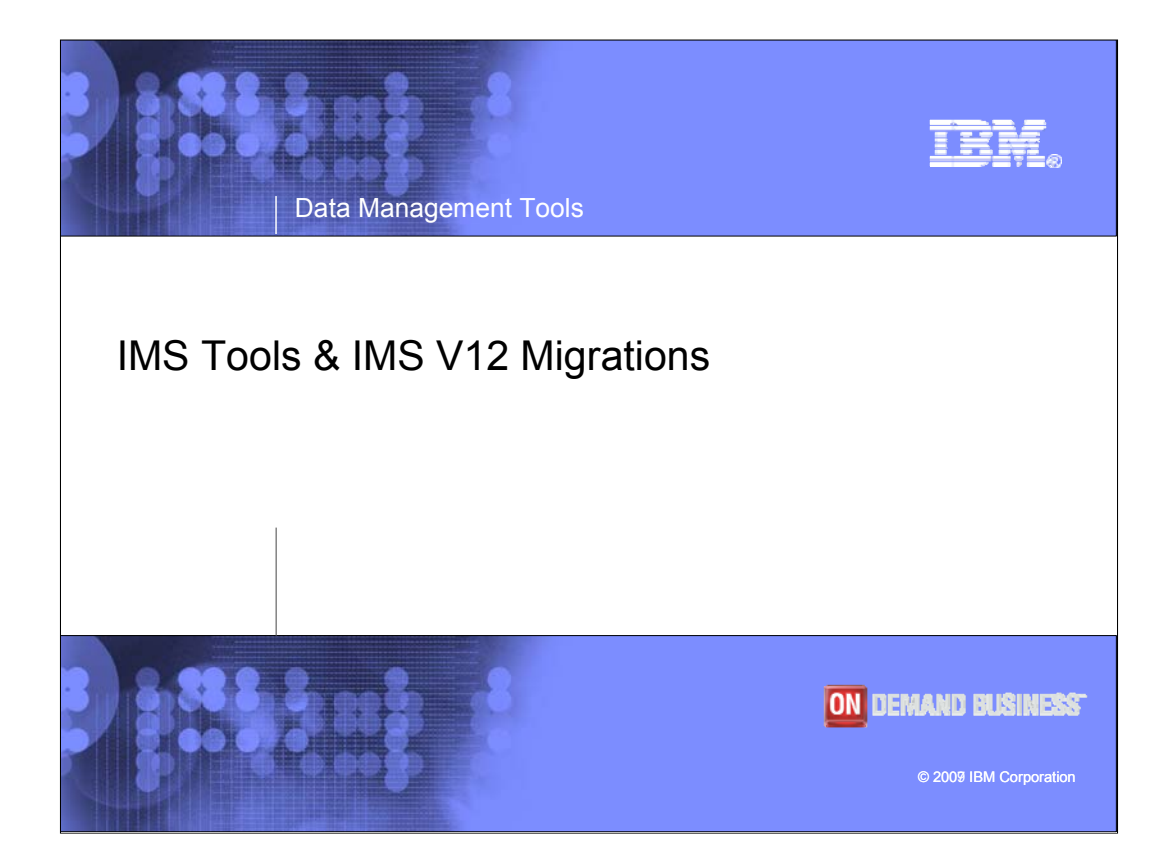

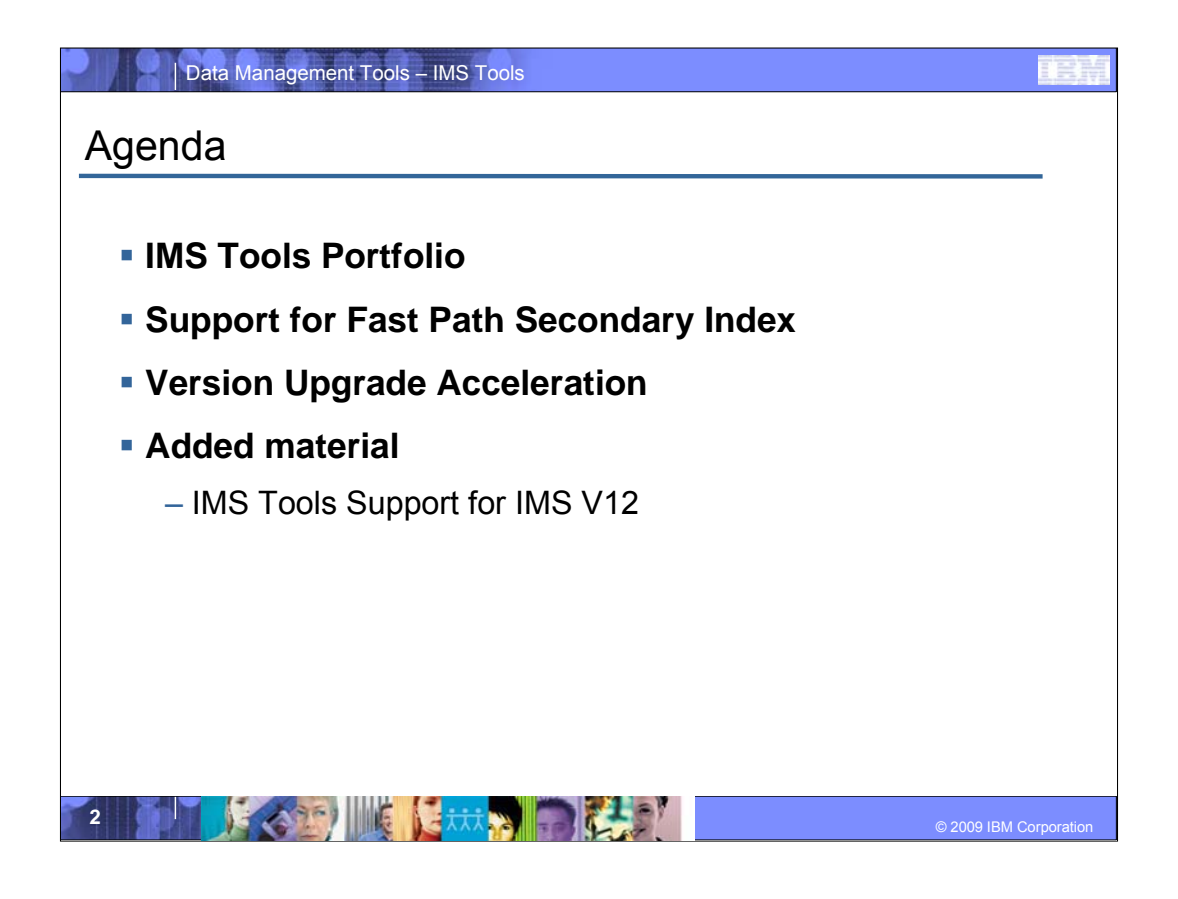

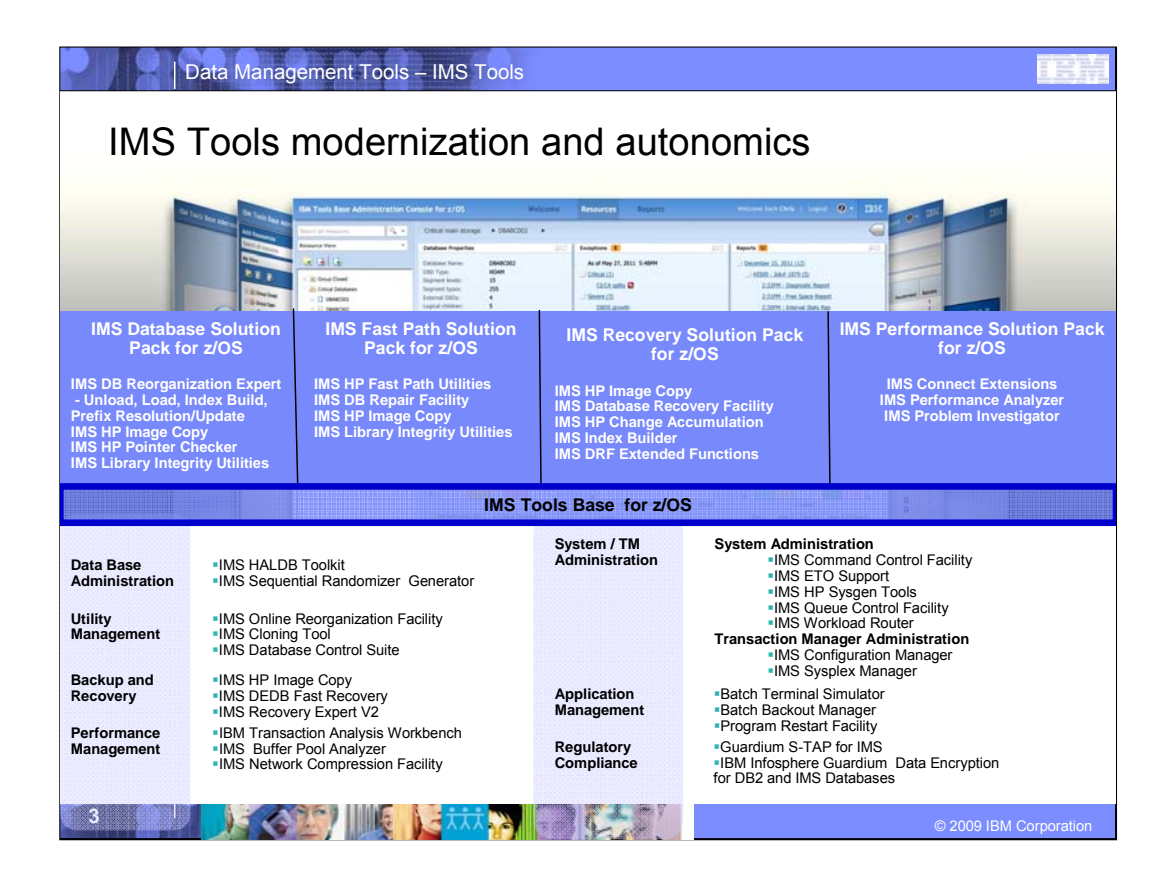

IBM has been in the IMS Tools business for YEARS! At one point we had over 40 individual IMS Tools available. The major areas where IMS Tools provide support and assistance to our IMS customers are – Database Administration, Utility Management, Backup and Recovery, Performance Management, System and Transaction Management Administration, Application Management, and Regulatory Compliance.

With the introduction of the IMS Tools Solution Packs in 2010 we are consolidating, integrating, and reducing our portfolio. The IMS Solution Packs makes it easier for our customers to get what they need in the areas of their biggest pain points.

•It's tough times out there, our customers are focused on survival and reducing costs. With Solution Packs, customers can have an all-in-one solution at low cost. They can get the additional tools with what they already have!

With this, IMS further modernizes operations. Take advantage of what you have with IMS, evaluate operations – use best practices, position yourself for the future up turn. Tools is right there with them. Tools offer major benefits when sold as solution packages – Tools facilitate best practices, they offer outstanding ROI benefits – as solutions, they reduce TCO, and they enable growth.

•IMS Database Solution Pack is all your database utilities, and your end-to-end reorganization solution all under the umbrella of a Database Solution Pack. Why should we ever have a customer who owns HP Unload and not HP Load? We shouldn't. This pack delivers high performance tooling from the first Unload to the final Image Copy and re-building of indexes coupled with the parallel processing and policy based execution of the new IMS DB Reorganization Expert (which is essentially IPR with conditional execution now added). The IMS DB Solution Pack does not replace any of the component products. The component products, while included in this solution, will remain orderable as separate products.

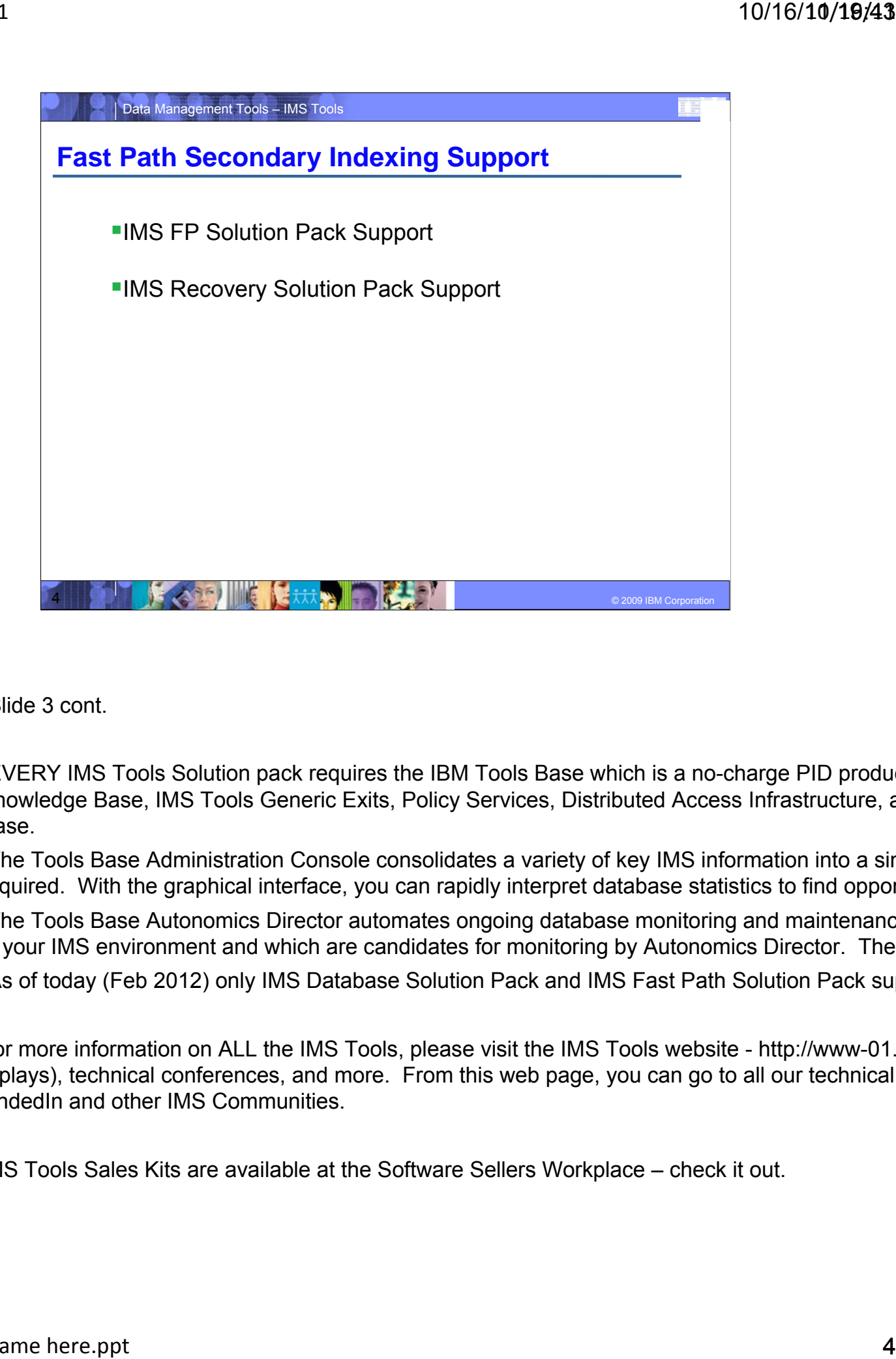

•Slide 3 cont.

•EVERY IMS Tools Solution pack requires the IBM Tools Base which is a no-charge PID product Knowledge Base, IMS Tools Generic Exits, Policy Services, Distributed Access Infrastructure, an Base.

•The Tools Base Administration Console consolidates a variety of key IMS information into a sing required. With the graphical interface, you can rapidly interpret database statistics to find opportu

•The Tools Base Autonomics Director automates ongoing database monitoring and maintenance in your IMS environment and which are candidates for monitoring by Autonomics Director. The T

•As of today (Feb 2012) only IMS Database Solution Pack and IMS Fast Path Solution Pack supp

For more information on ALL the IMS Tools, please visit the IMS Tools website - http://www-01.ib replays), technical conferences, and more. From this web page, you can go to all our technical a LindedIn and other IMS Communities.

IMS Tools Sales Kits are available at the Software Sellers Workplace – check it out.

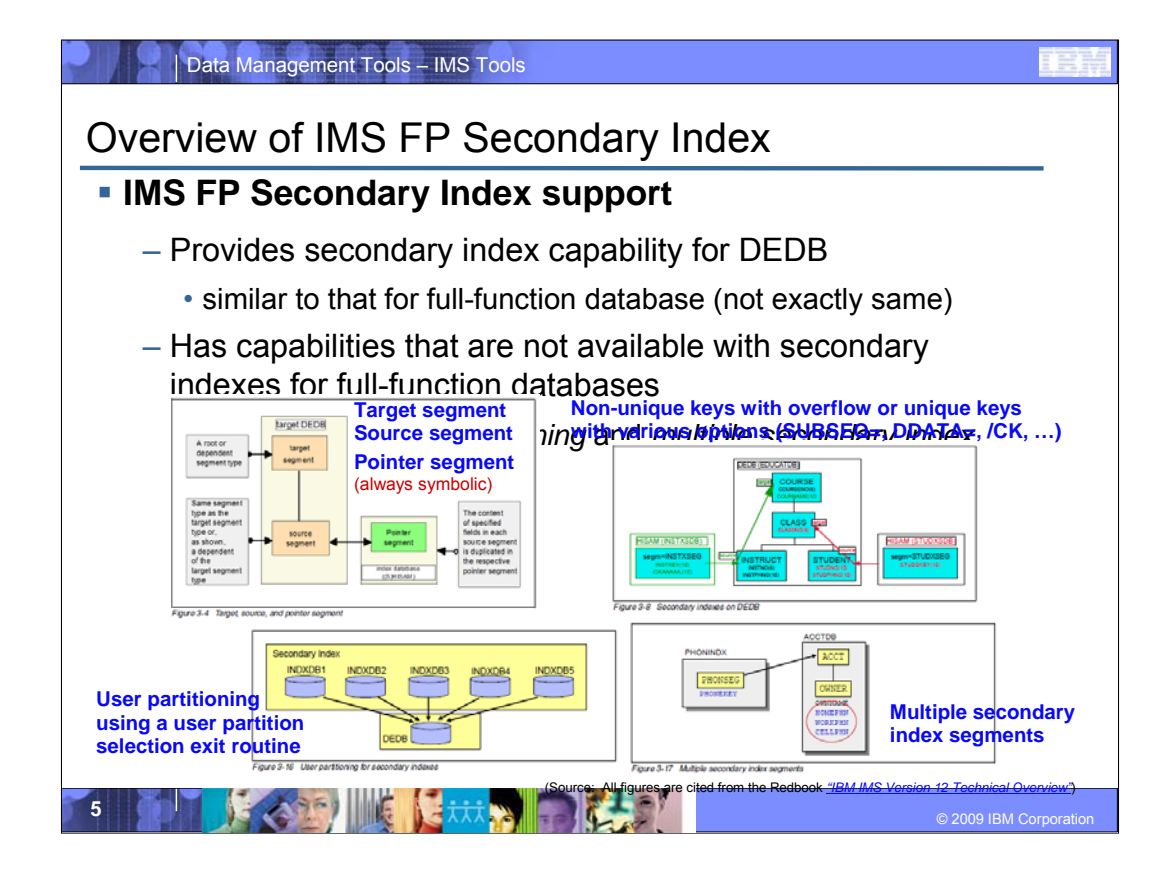

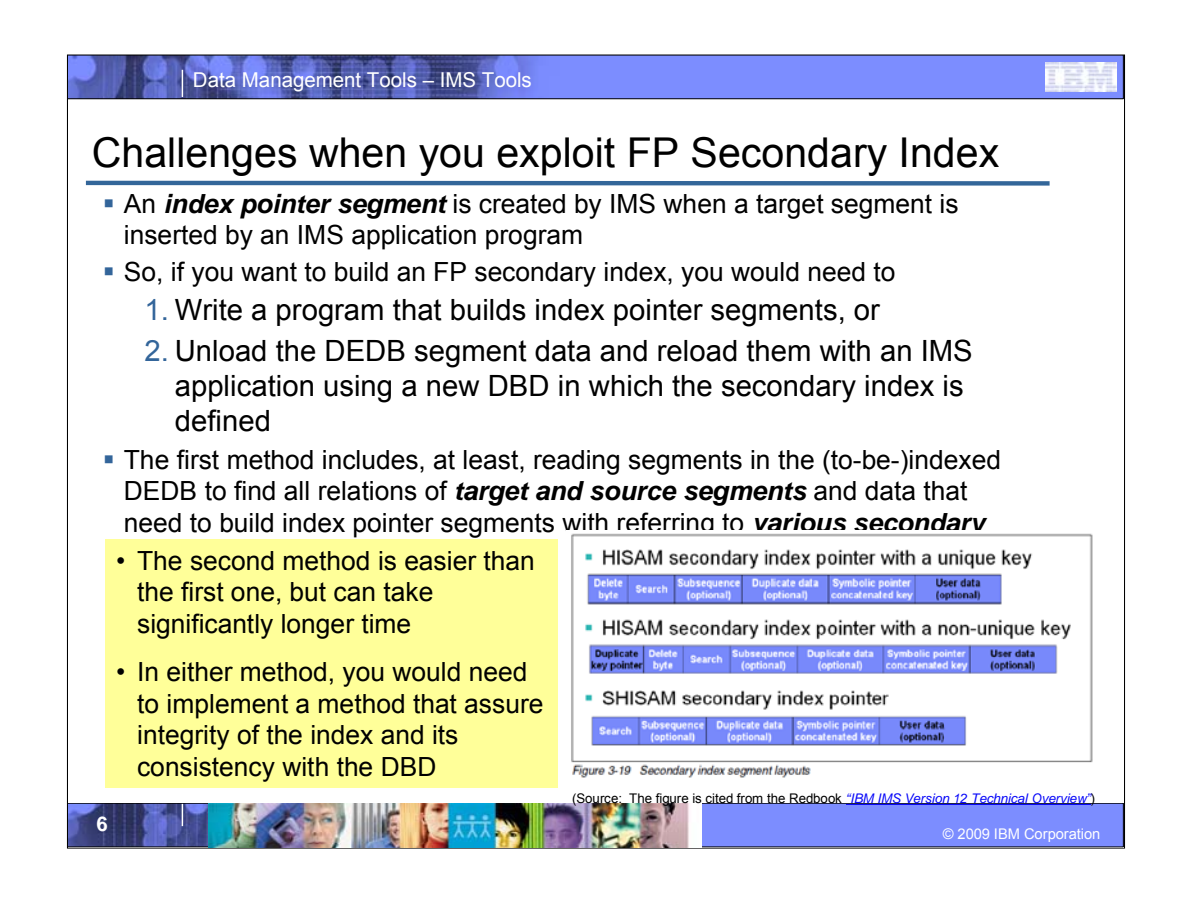

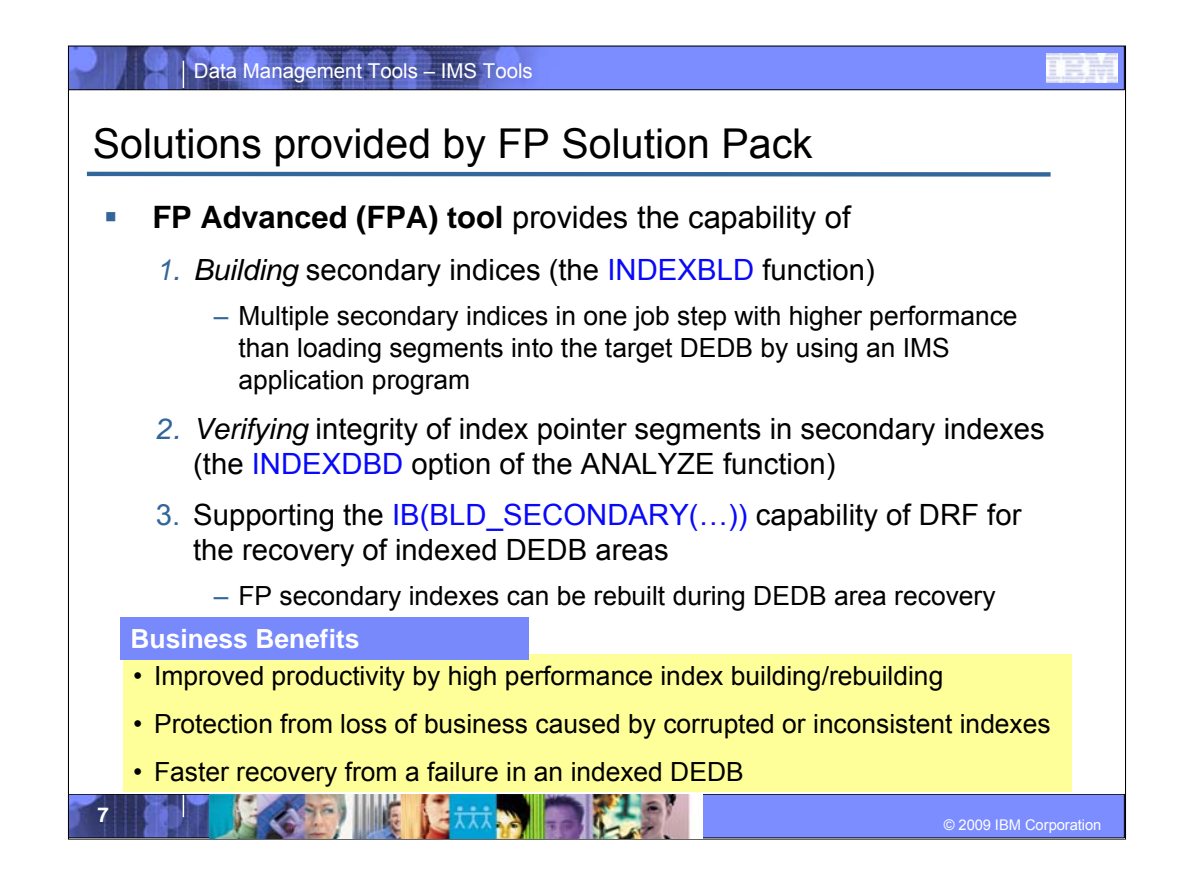

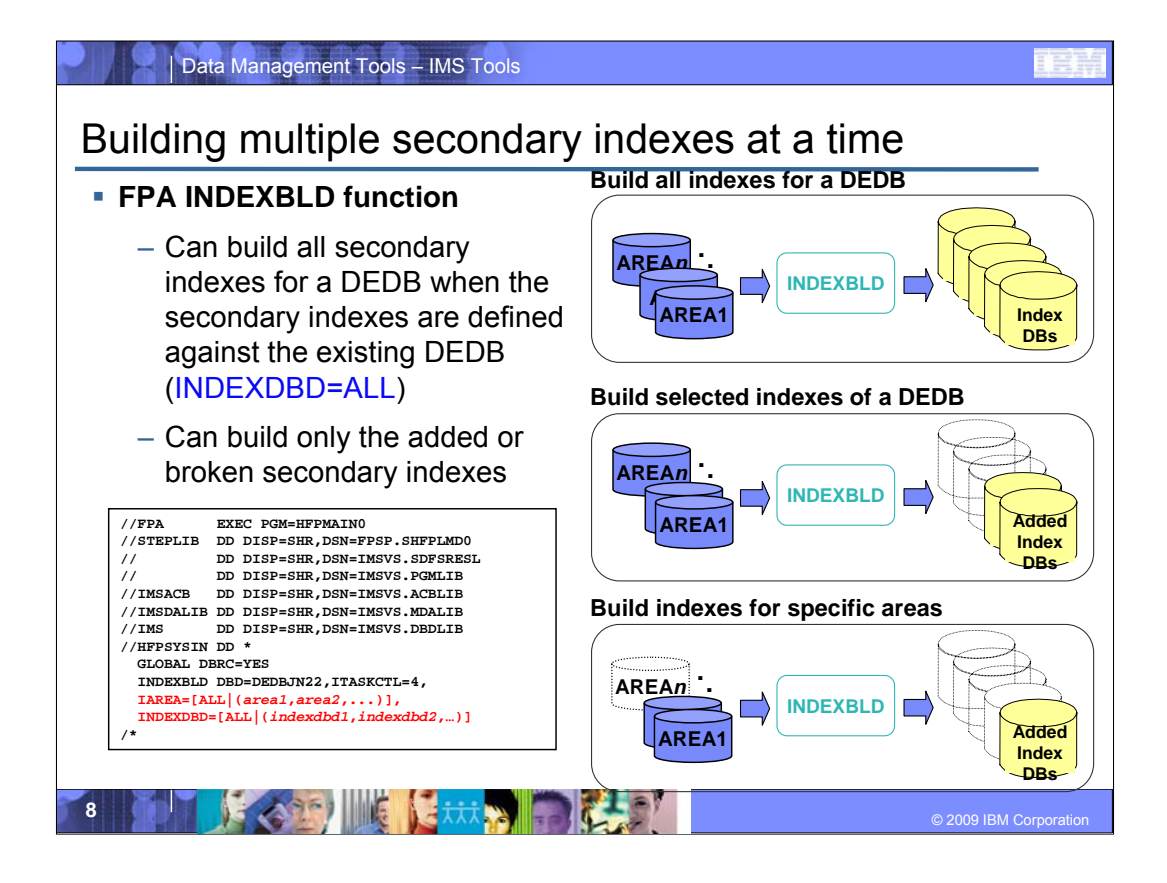

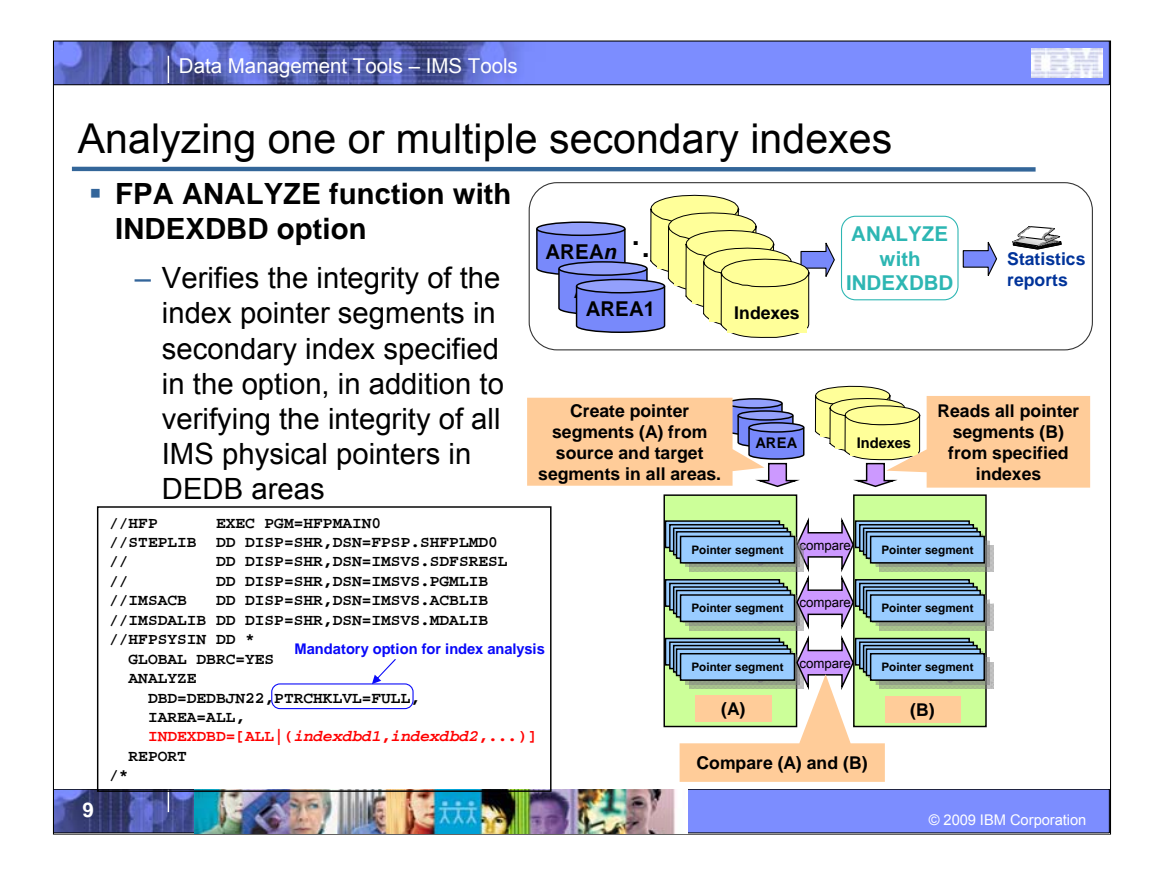

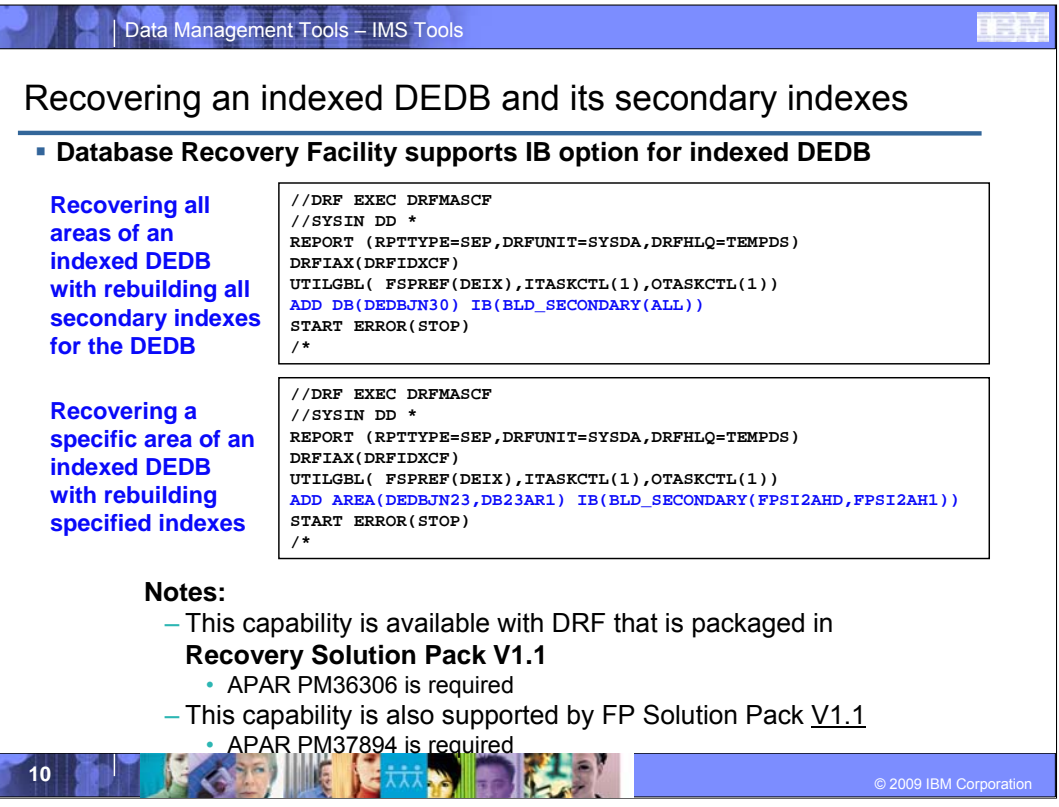

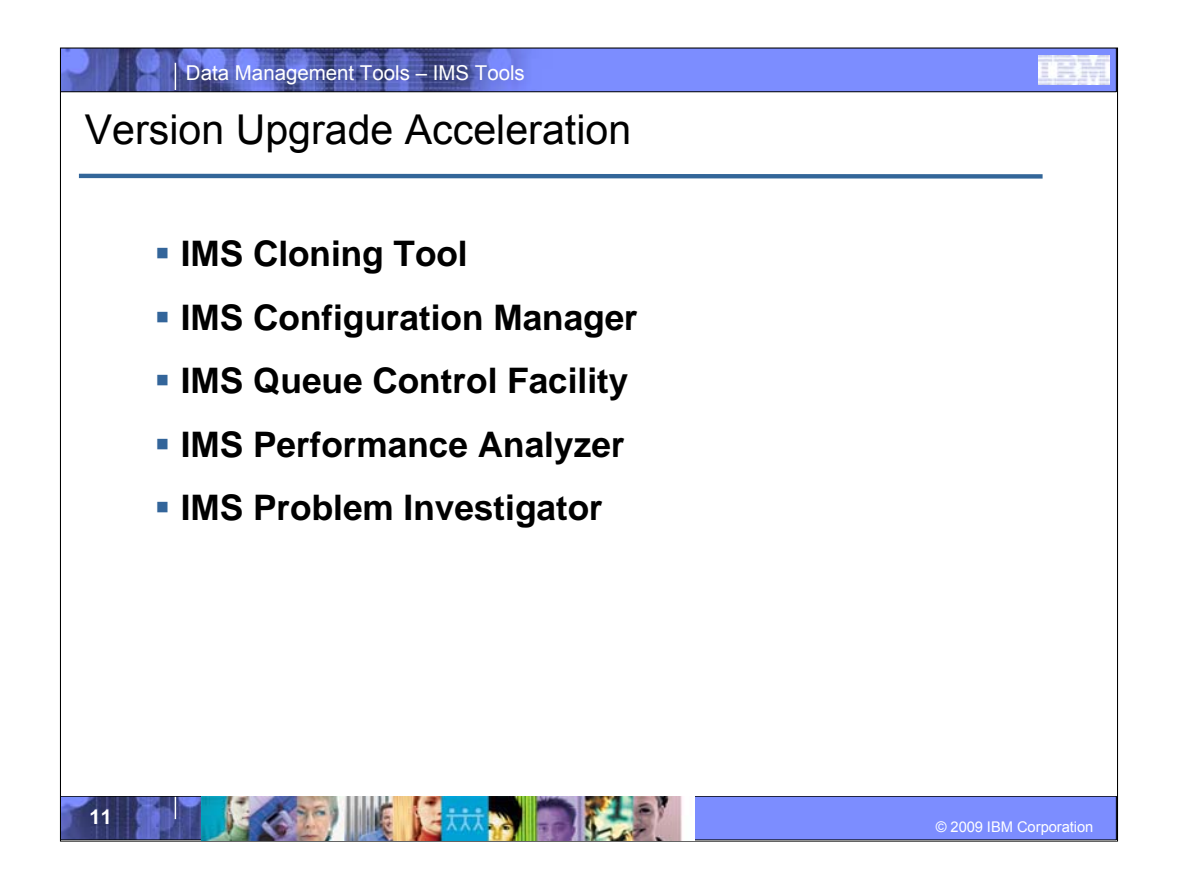

When we are doing IMS Version upgrades, it is important to get it right. So we move the new IMS version into a test bed. We need to figure out the new parameters – new and old. In order to do some stress testing of the new version it is ideal if we could capture some real workload and replay it in the new version. Once we have done that we want to see the differences in performance. Being able to get reports showing before / after performance lets us know what to expect If we come across any issues, it is useful to be able to do an investigation and get more details.

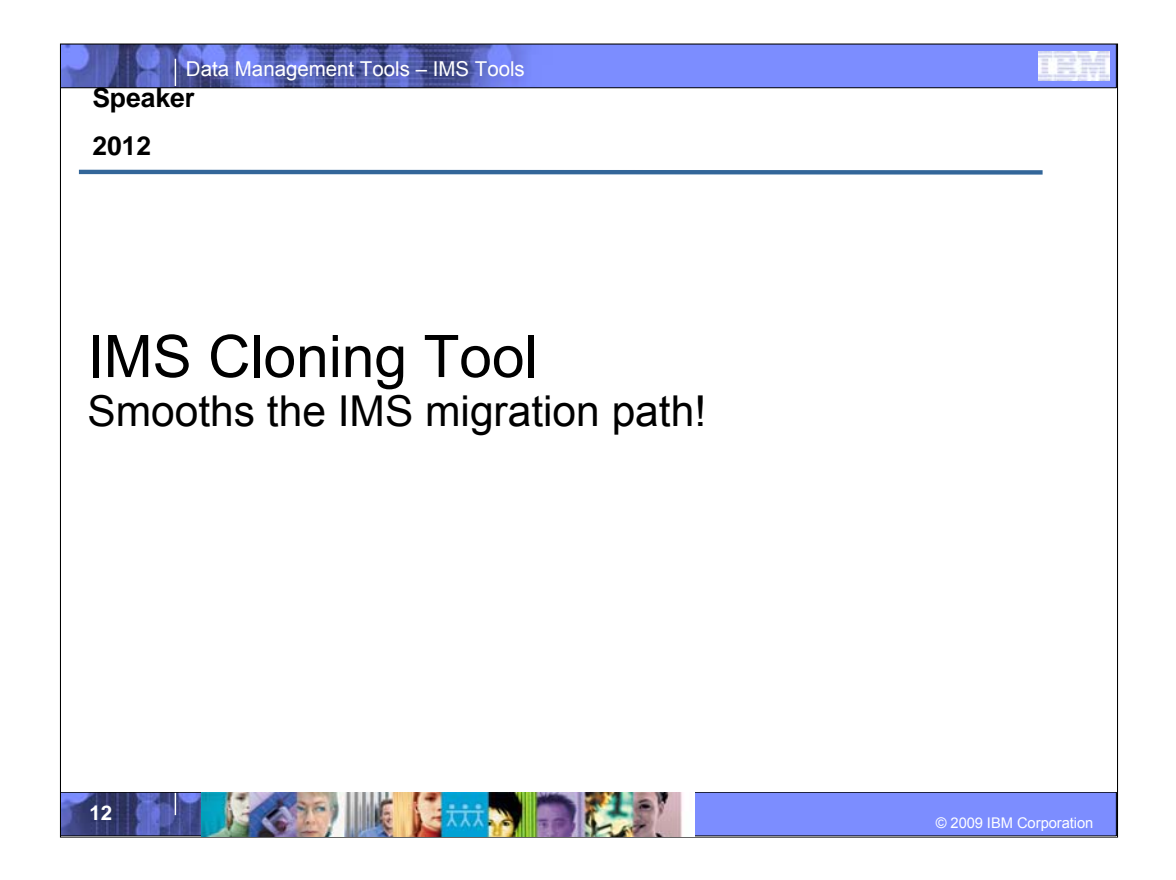

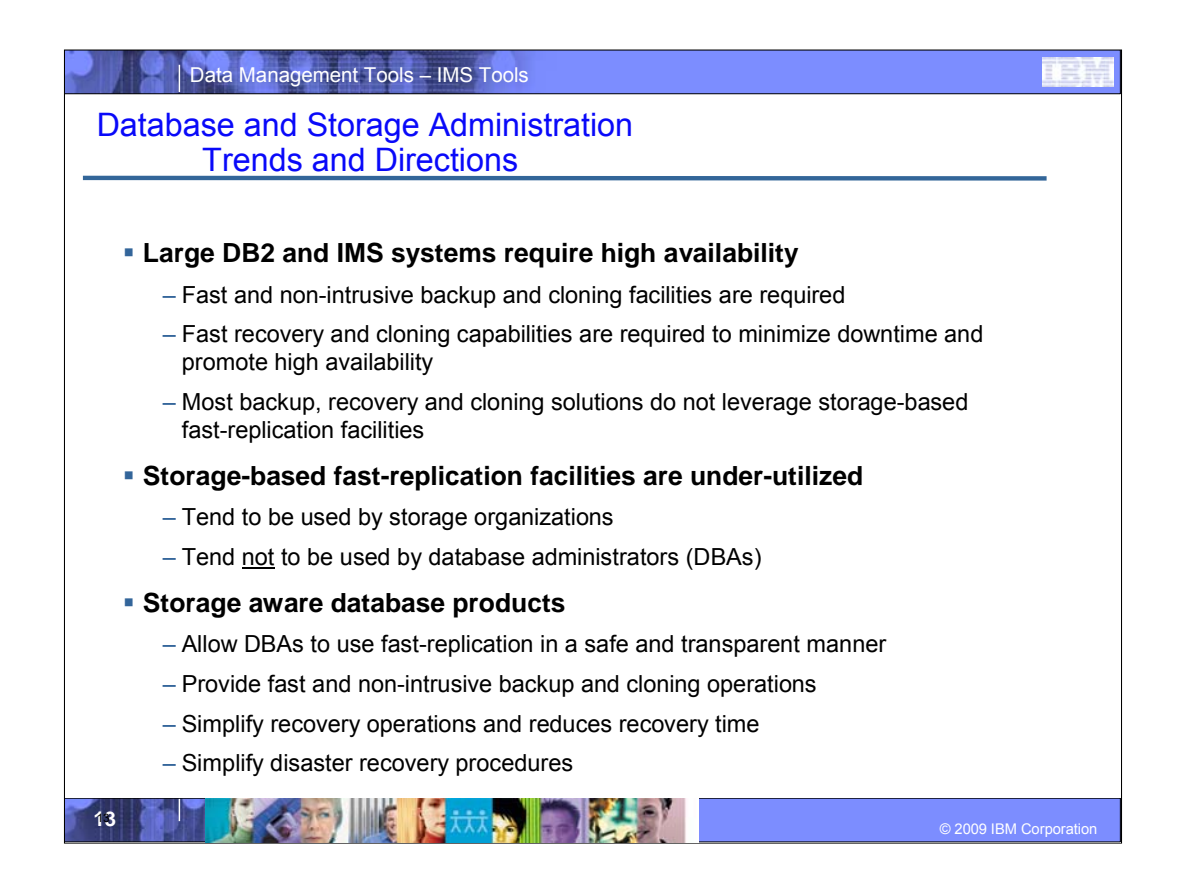

- To achieve high availability (indented bullets)
- Storage-based fast-replication facilities allow data to be copied quickly and without affecting running applications. These copy processes are offloaded to the storage processor and do not use host CPU and I/O resources to copy the data saving valuable resources.
	- Typically, storage-based fast-replication tools like IBM FlashCopy, EMC TimeFinder/Clone or TimeFinder/Snap, and HDS ShadowImage have been used by storage organizations and not database administrators because:
		- they can wipe out a volume if not used correctly
		- And typically, DBA's don't know storage, they're too busy managing databases
- We've developed 'storage-aware' data management tools that integrate storage-based fast-replication facilities with database management systems to provide fast and nonintrusive DB2 and IMS cloning and system level backup solutions that allow DBAs to use fast-replication in a safe and transparent manner.
	- We provide both SMS storage group and Volser masks as a way to identify the source and target volumes. In doing so, it isn't really any different than what the storage team provides you with today to enable you to allocate data sets. They don't have to worry that a UCB address is accidentally typed in and neither do DBA's. The storage team assigns an SMS storage group or provides you with volser masks and the products execute fast replication using those. In addition, simulate capabilities provide the exact volumes you are working with.
- These products which include IMS Cloning Tool speed up and simplify cloning, backup, recovery, and disaster recovery operations.

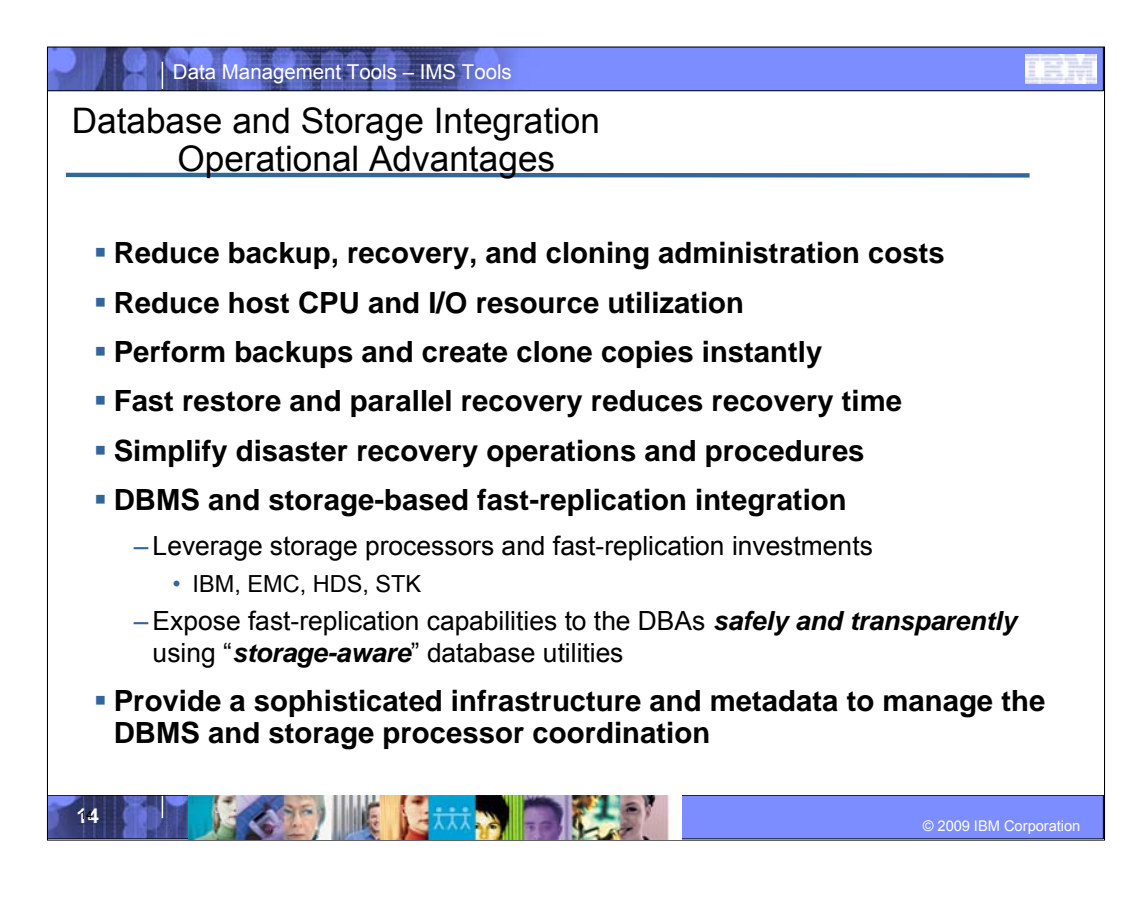

'Storage-aware' cloning, and DB2 or IMS system level backup methodologies using storage-based fast-replication facilities have many operational advantages.

•They simplify cloning, backup and recovery strategies by using automation to coordinate database system operations with storage-based fast-replication facilities.

•Offloading the data copy process to the storage processors saves host CPU, I/O, and storage resources.

•DB2 or IMS systems can be cloned or backed up instantaneously and without affecting running applications. Database systems, application databases, or application table and index spaces can be restored instantaneously using storage processor fast-replication facilities.

•In addition, DB2 and IMS recovery operations can be performed in parallel to the restoration process to minimize recovery time and reduce application down time.

•These storage integrated products leverage storage-based fast-replication facilities from the leading mainframe storage vendors like IBM, EMC, and HDS and expose fast-replication facilities to DB2 and IMS DBAs in a safe and transparent manner.

save this for future

A database system level backup can be used to restore and recover your DB2 or IMS systems as a unit or to restore and recover particular applications, IMS databases or DB2 objects. Database system level backups provide an effective disaster restart business continuity solution that simplifies disaster recovery operations. Disaster recovery becomes as simple as restarting from a power failure.

Database products that implement a system backup methodology require a sophisticated meta-data infrastructure and must be able to leverage storage-based fast-replication facilities from the leading mainframe storage vendors like IBM, EMC, and HDS.

---------------------------------------------------

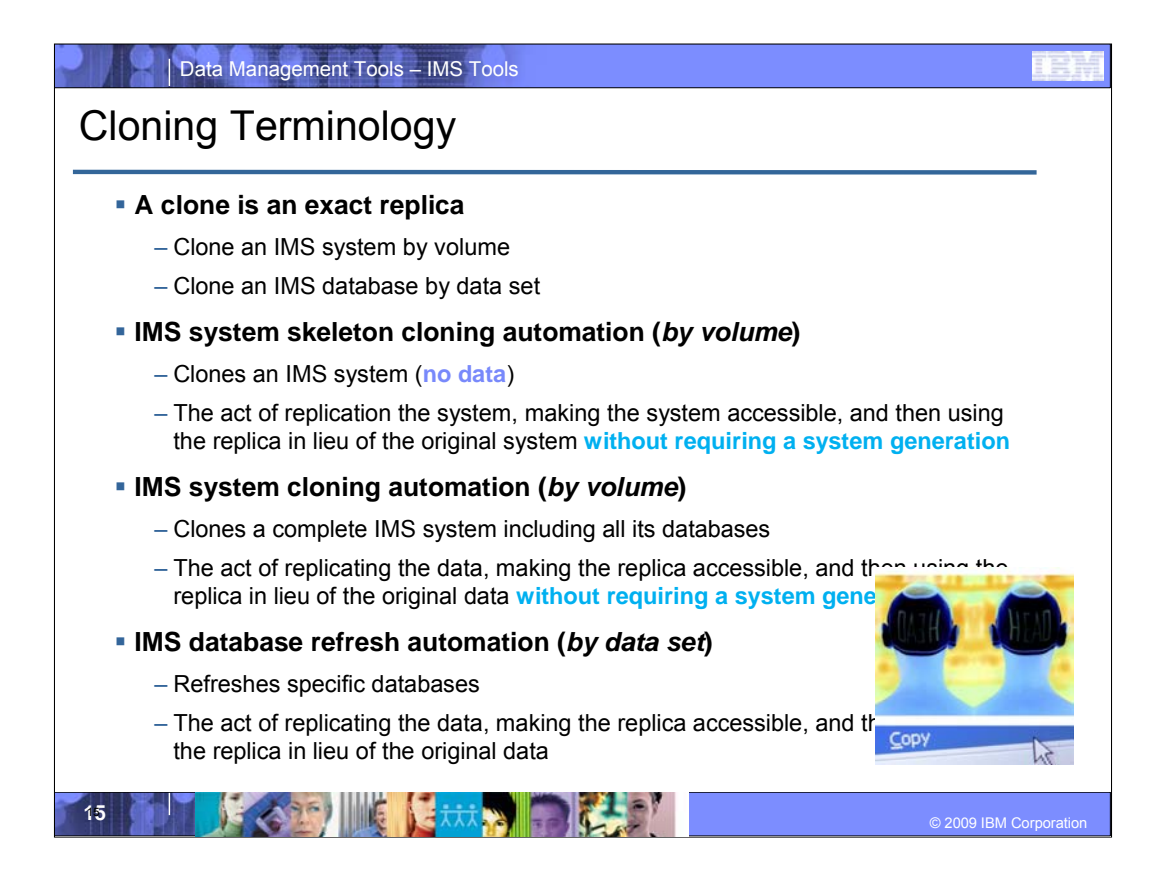

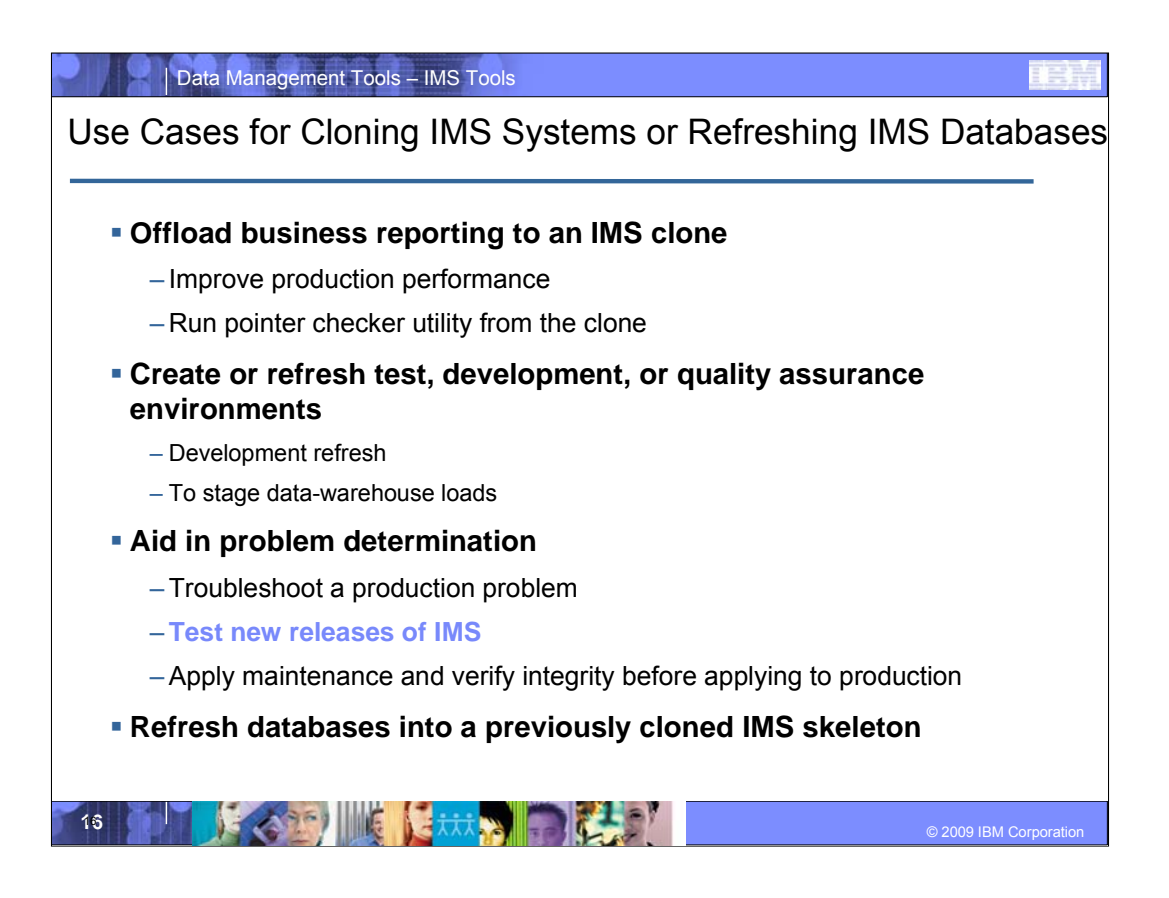

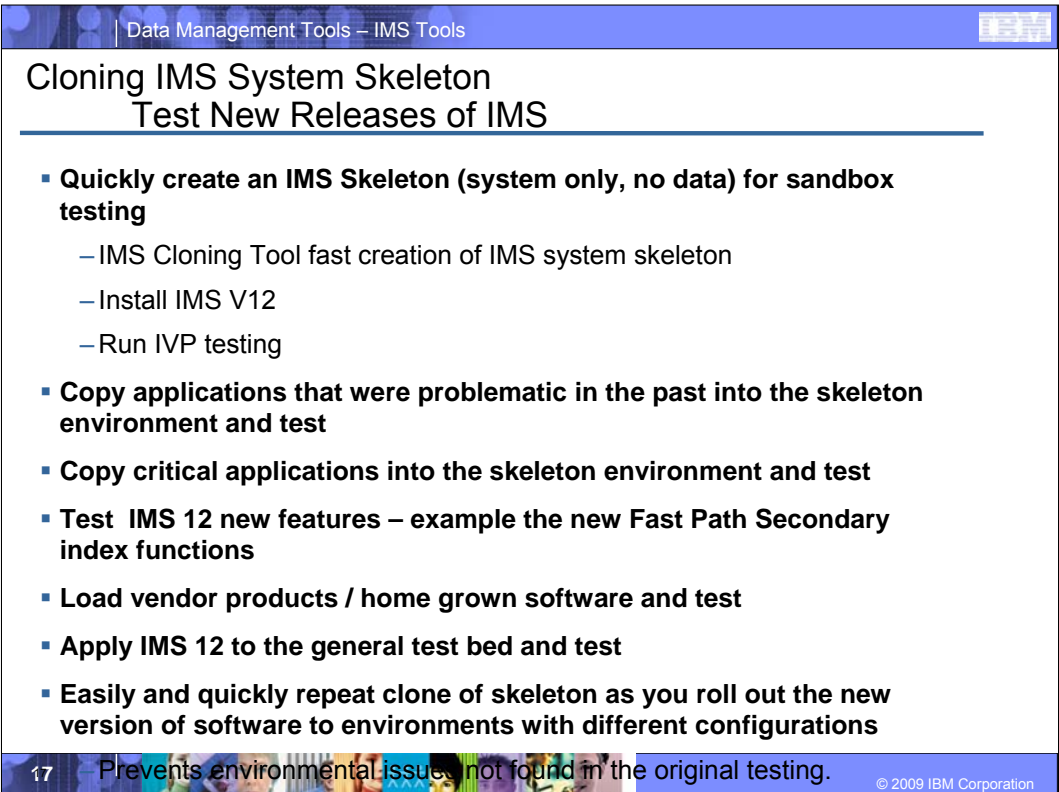

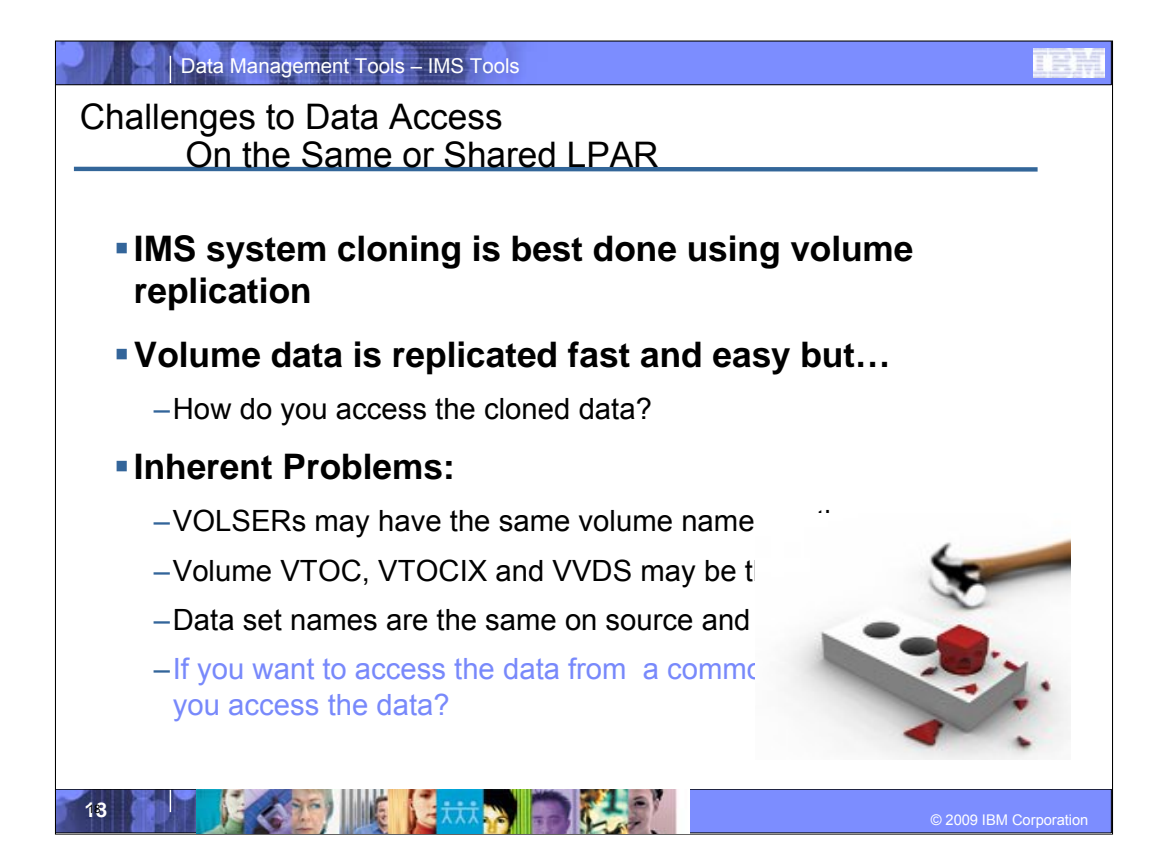

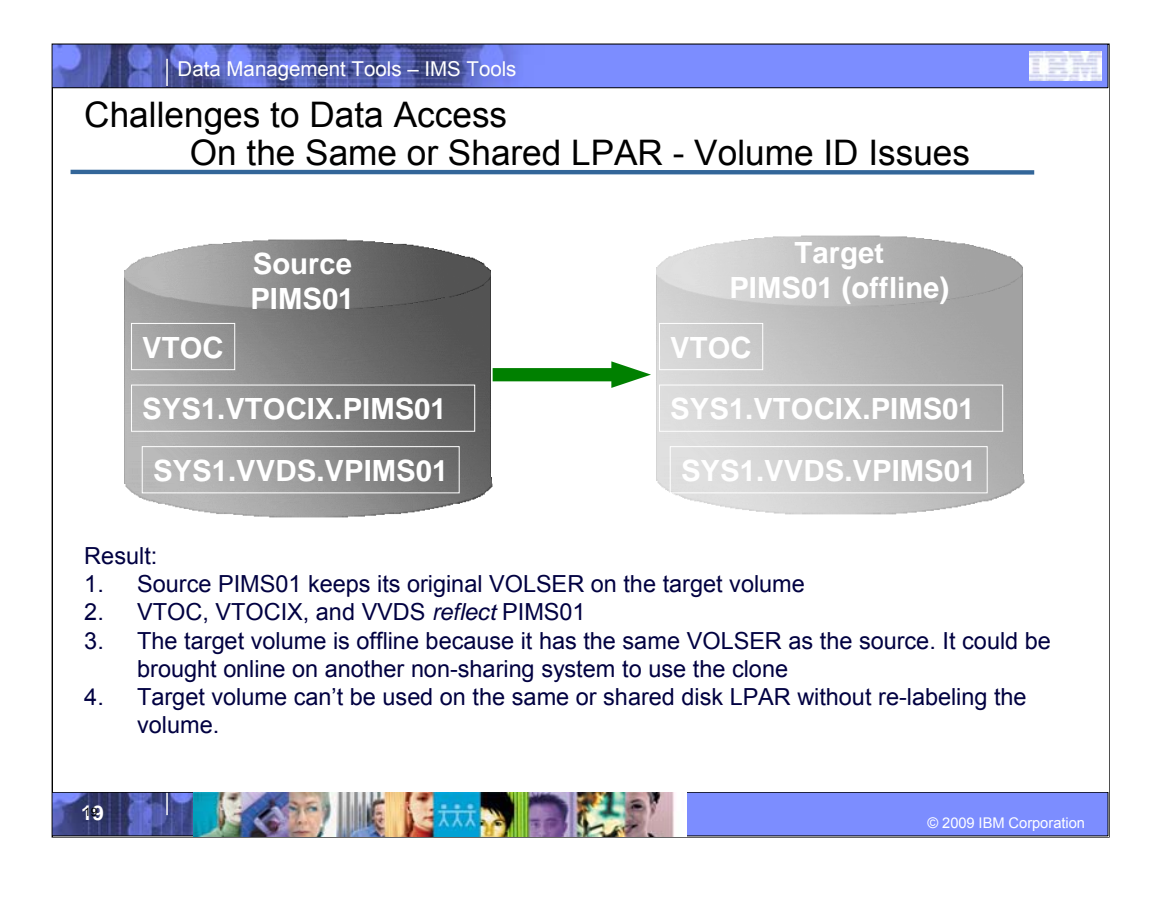

•This slide shows an example of cloned volume data access challenges.

•On the left hand side we have a source volume. On the right hand side, we have the target volume.

•Note that the target volume label, VTOC, VVDS, etc. are all identical to the source volume.

•The target volume is offline and cannot be used.

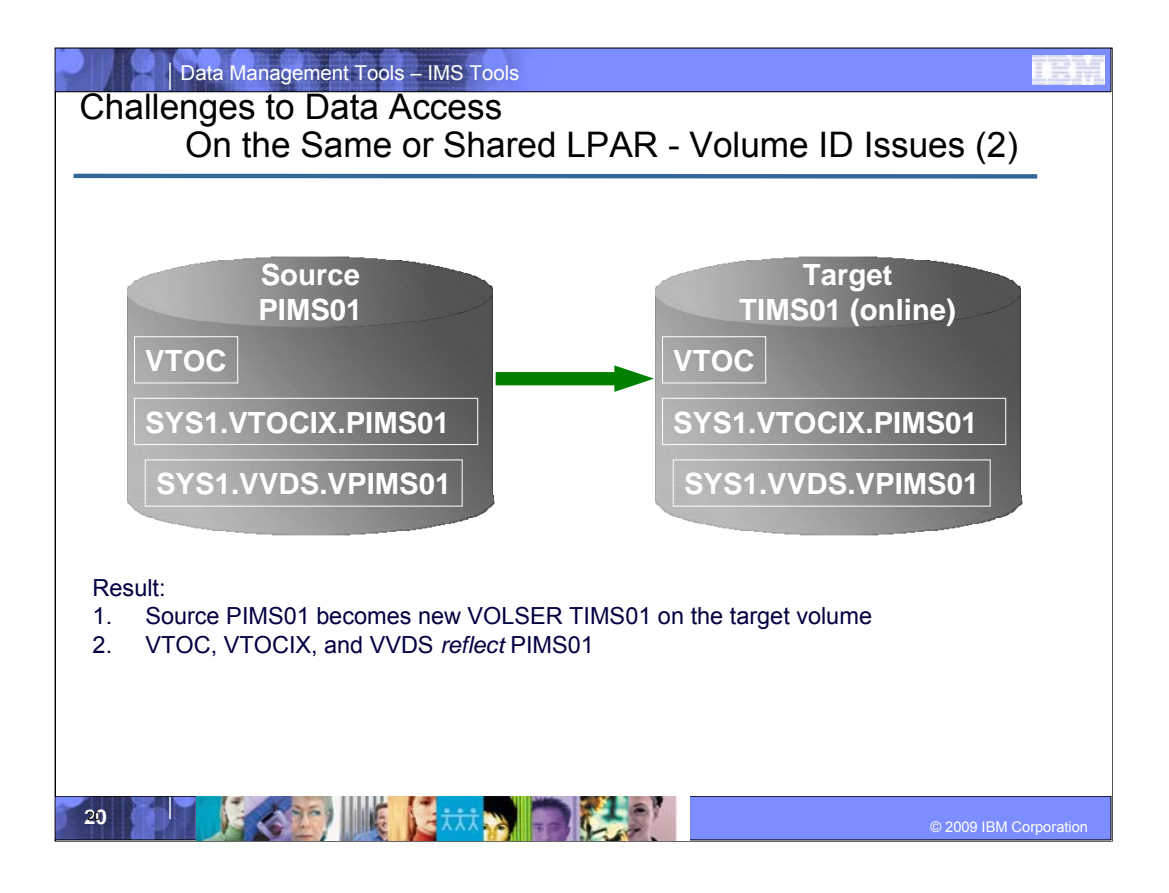

•In this example, the target volume label is different than the source label but the volume internals, VTOCIX, and VVDS are the same as the source. The target volume is online but cannot be used.

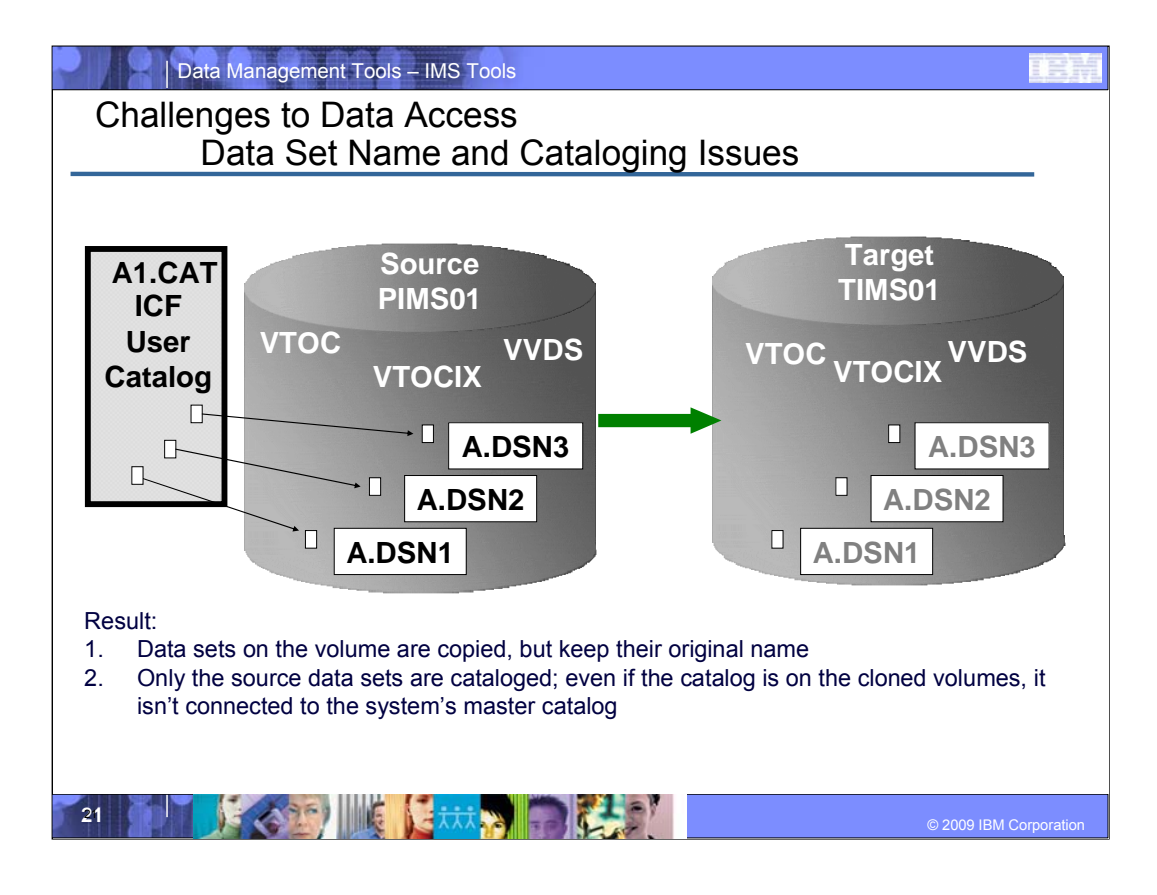

This example shows that the data sets on the source volume, PIMS01, are already cataloged in an ICF catalog so the target volume data sets cannot be cataloged without being renamed first.

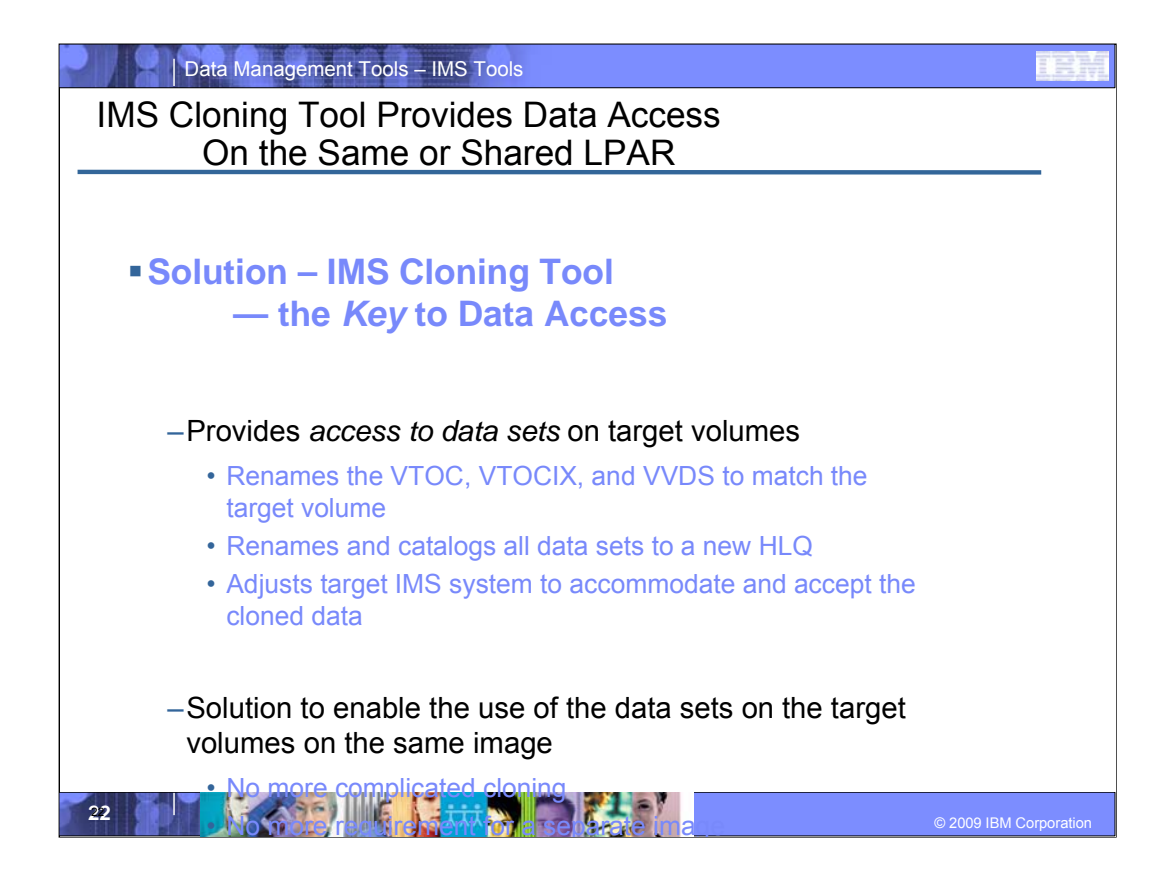

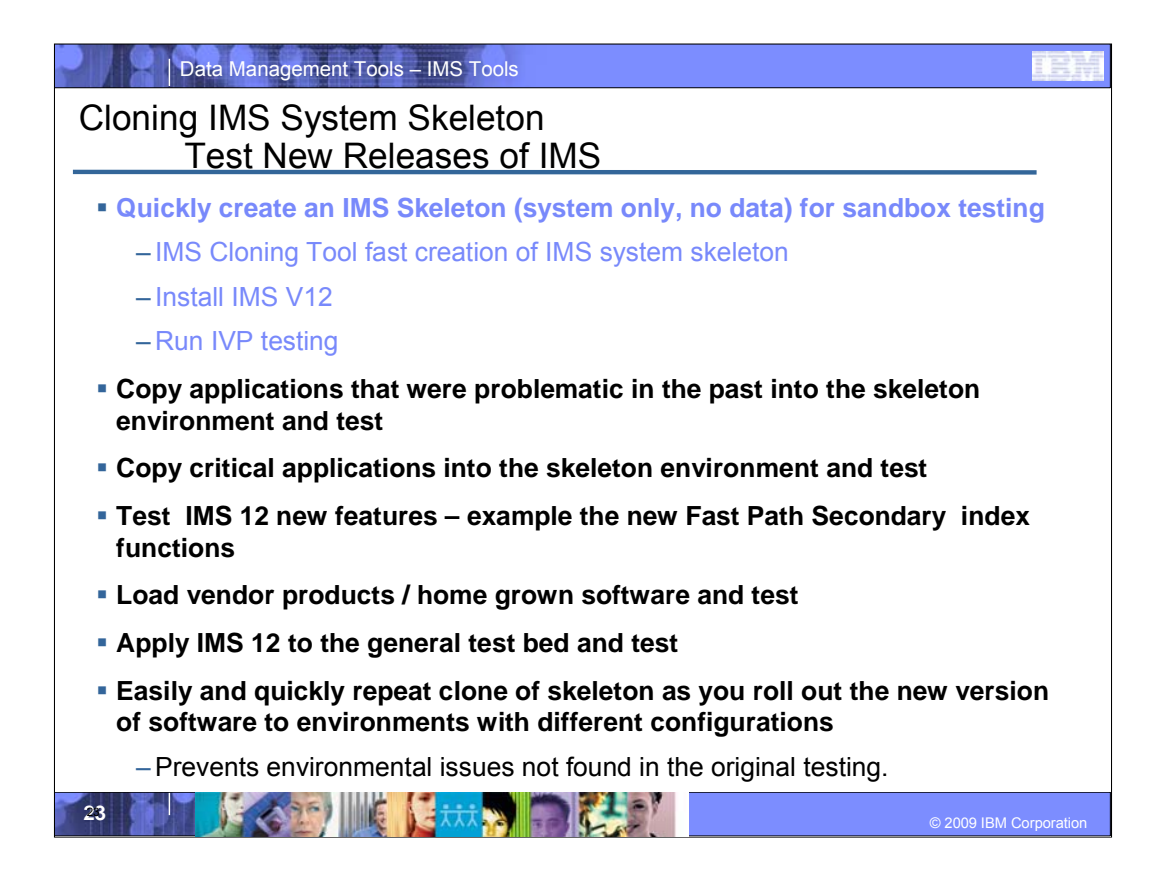

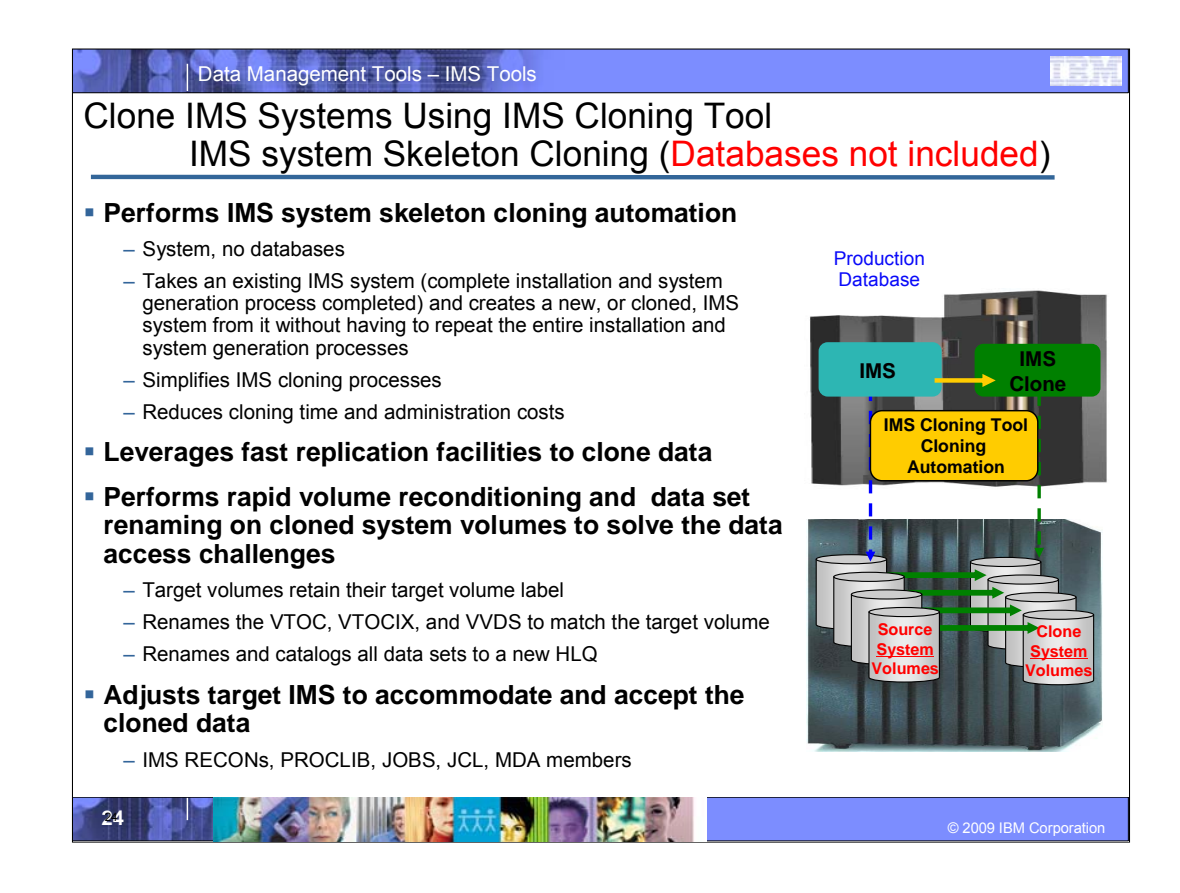

Now we'll get into IMS Cloning Tool subsystem cloning. IMS Cloning Tool takes an existing IMS system and its databases and creates a new, or cloned, IMS system from it without having to repeat the entire installation and system generation processes

It leverages volume-based fast replication facilities to copy the data quickly, speed up the cloning process, and save host CPU and I/O resources

 $\mathcal{L}_\text{max}$  , and the contribution of the contribution of the contribution of the contribution of the contribution of the contribution of the contribution of the contribution of the contribution of the contribution of t

\_\_\_\_\_\_\_\_\_\_\_\_\_\_\_\_\_\_\_\_\_\_\_\_\_\_\_\_\_\_\_\_\_\_

\_\_\_\_\_\_\_\_\_\_\_\_\_\_\_\_\_\_\_\_\_\_\_\_\_\_\_\_\_\_\_\_\_\_

After the volumes have been copied, IMS Cloning Tool performs volume reconditioning on the copied volumes so they can be brought on-line to the same or different z/OS LPAR solving the challenges discussed in the previous slides. Data set names are changed on the copied volumes so they can be accessed from the cloned IMS system without z/OS ICF catalog conflicts. The volume reconditioning and data set renaming processes are performed fast and efficiently to reduce overall IMS system cloning time.

After the volumes are copied, reconditioned, and data sets renamed, then the cloned IMS meta-data must be adjusted to accommodate the copied data. The IMS RECONS, IMS PROCLIB and JOBS libraries, MDA, members, etc. must be updated to reflect the new data set names in the cloned IMS system. So lets get into the details.

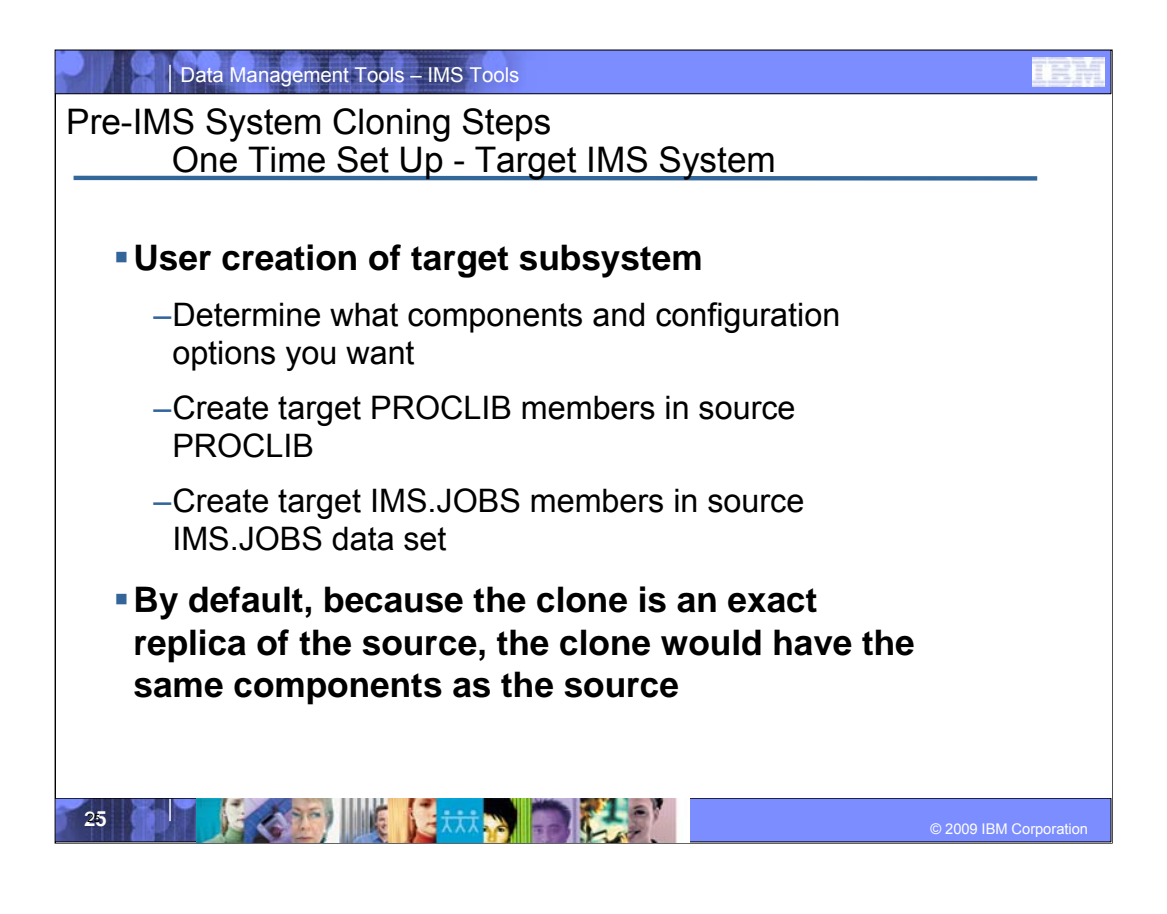

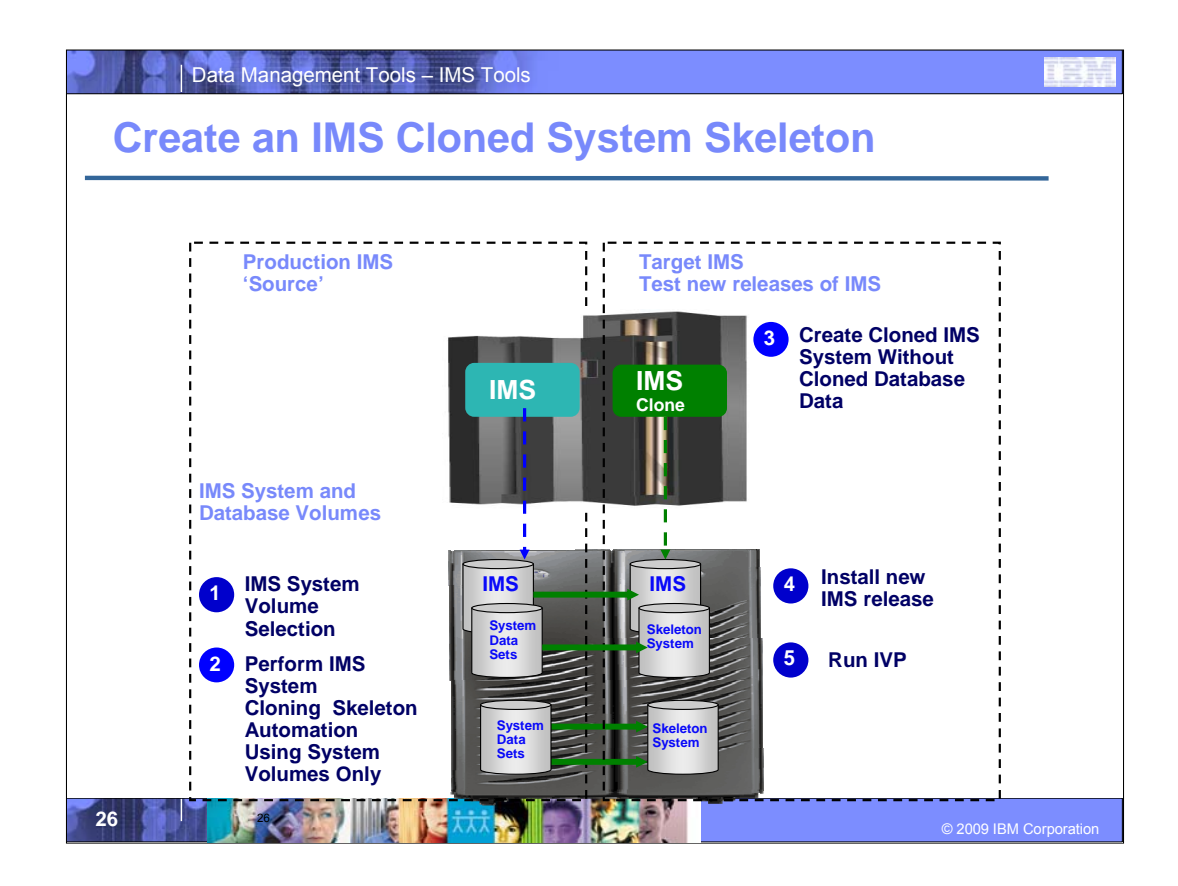

IMS Cloning Tool requires the target database definitions be set up in advance if they don't exist. One way to accomplish this is to create an IMS system skeleton. A cloned IMS system skeleton can be created such that the cloned IMS system contains all database definitions. The database data is not initially copied, it is copied when a database refresh operation is performed after the cloned IMS skeleton is created.

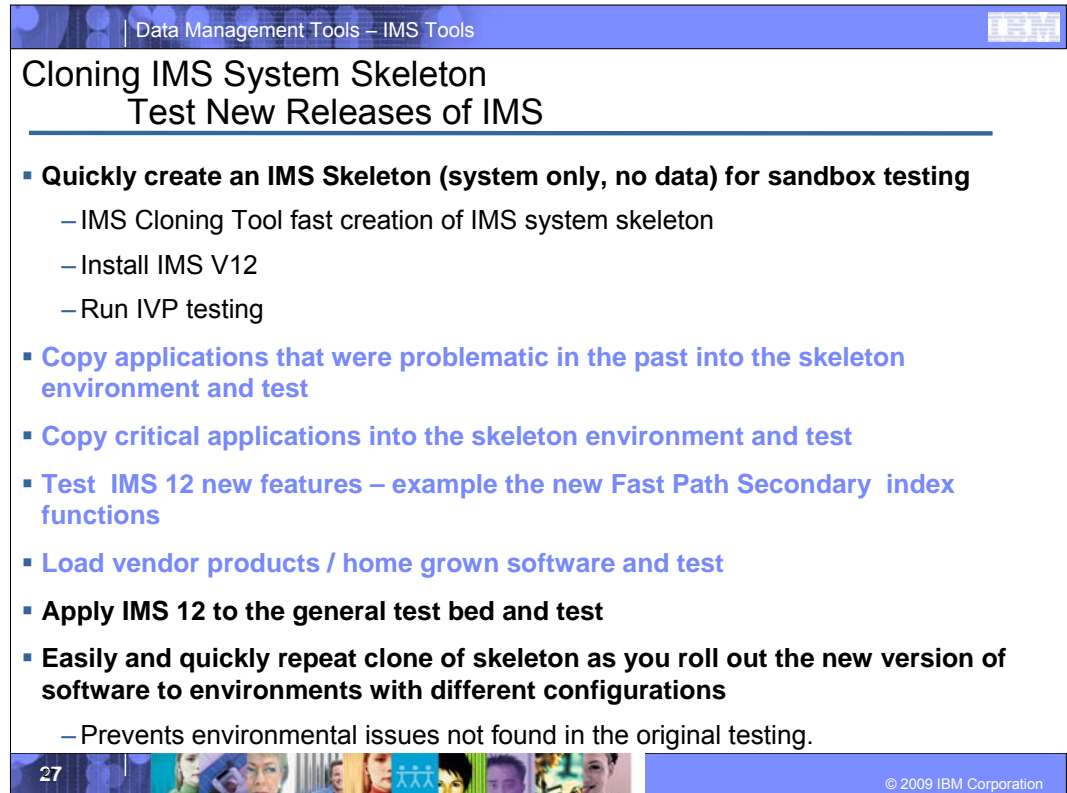

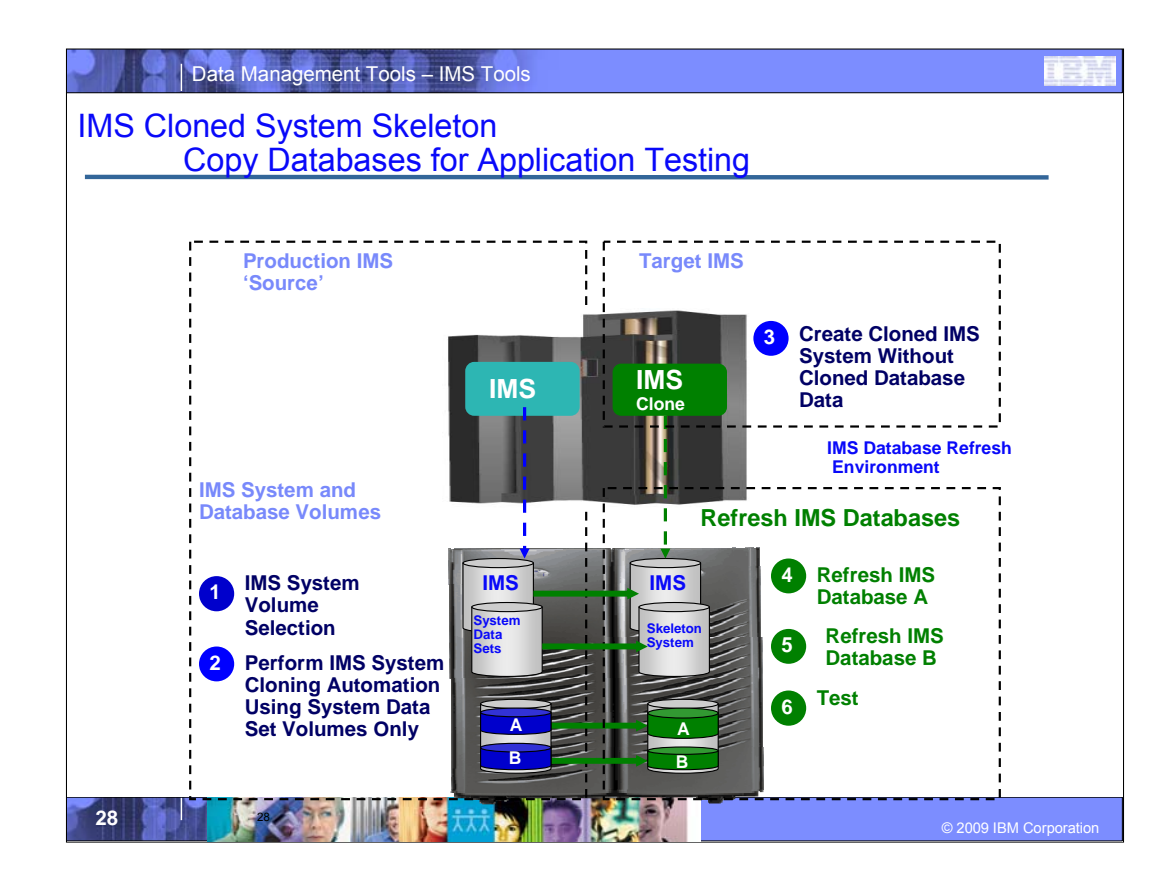

IMS Cloning Tool requires the target database definitions be set up in advance if they don't exist. One way to accomplish this is to create an IMS system skeleton. A cloned IMS system skeleton can be created such that the cloned IMS system contains all database definitions. The database data is not initially copied, it is copied when a database refresh operation is performed after the cloned IMS skeleton is created.

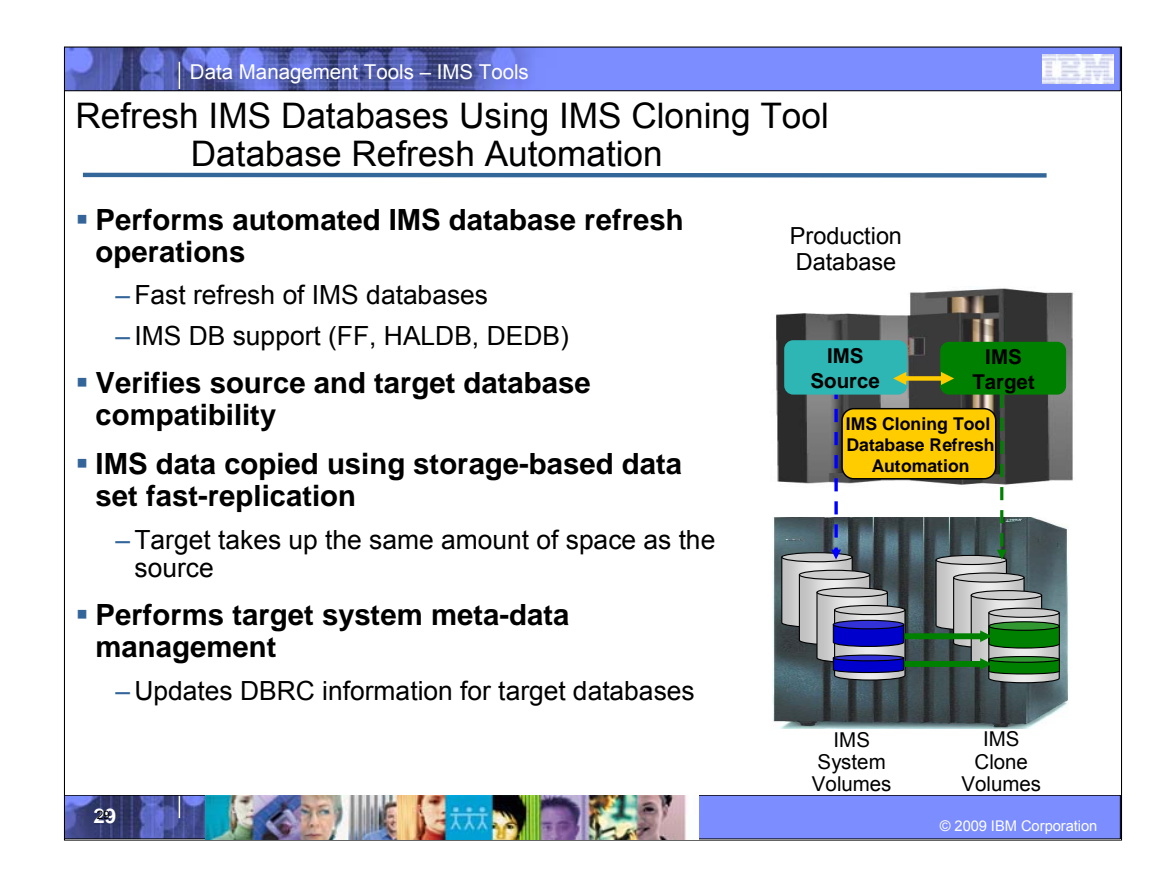

•IMS Cloning Tool performs automated IMS database refreshes.

•It verifies that the source and target IMS databases are compatible before copying the data

\_\_\_\_\_\_\_\_\_\_\_\_\_\_\_\_\_\_\_\_\_\_\_\_\_\_\_\_\_\_\_\_\_\_\_\_\_\_\_\_\_\_\_\_\_\_\_\_\_\_\_\_\_\_\_\_

 $\mathcal{L}_\text{max}$  , and the contribution of the contribution of the contribution of the contribution of the contribution of the contribution of the contribution of the contribution of the contribution of the contribution of t

 $\mathcal{L}_\text{max}$  , and the contribution of the contribution of the contribution of the contribution of the contribution of the contribution of the contribution of the contribution of the contribution of the contribution of t

•IMS Cloning Tool leverages fast replication data set facilities to copy the data quickly, speed up the refresh process, and save host CPU and I/O resources.

> •Data can be copied while the source database is running or stopped.

•Slow copy mechanisms can also be used to copy the data but it negates the benefits of high availability

•The next step is to update the IMS meta-data

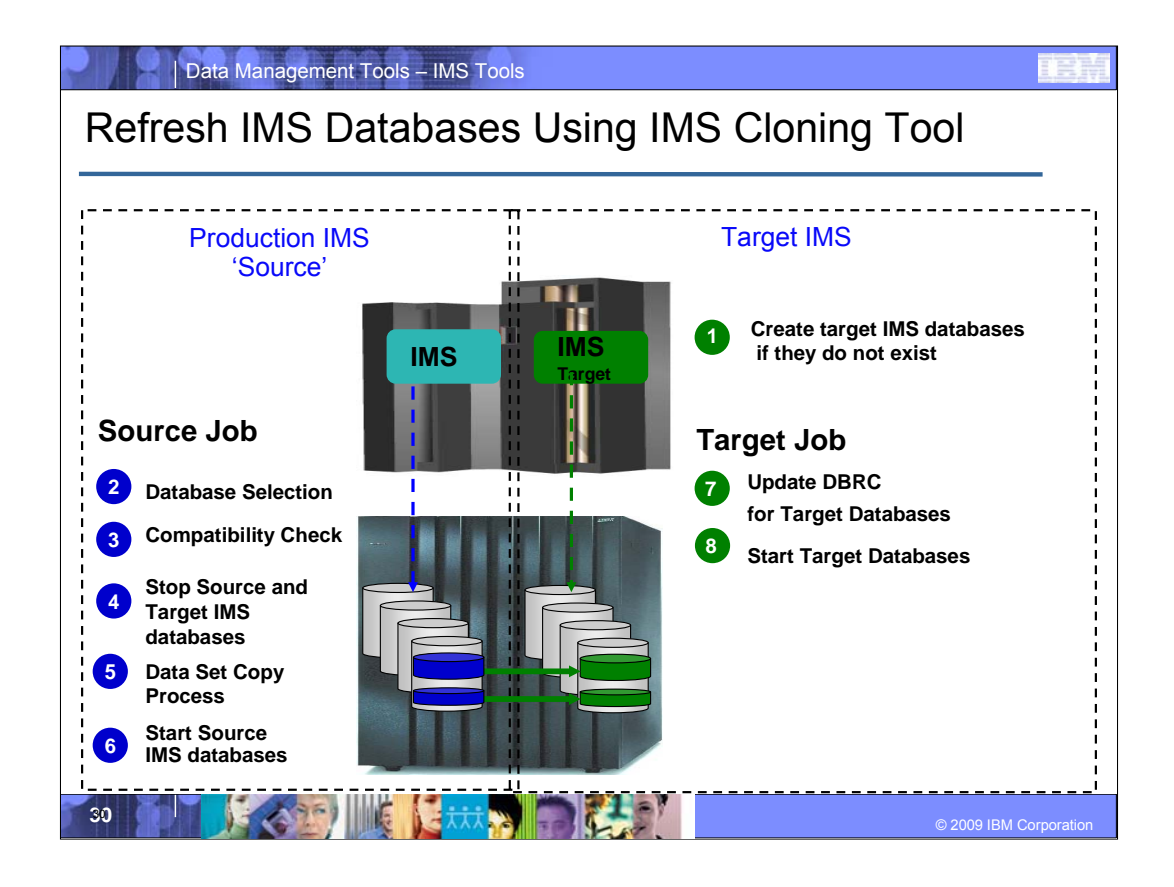

The left side of the slide represents the source IMS, in this case, a Production IMS system. The right side of the slide represents the target IMS system – where you want to refresh the IMS data to.

Step 1 – is on the target side. Talk about how the definitions need to exist in advance

- Step 2 The source databases to be refreshed are selected by database name. IMS Cloning Tool finds the IMS subsystem name and determines if it is active, then it finds the source and target databases and indexes (if the targets already exist), determines the data set names for each database and index and then verifies their existence
- Step 3 Checks are performed to ensure the characteristics of the source and target IMS databases are compatible. IMS Cloning Tool gets the attributes of the IMS databases and indexes from the source and target IMS RECON, ACBLIB, and MDALIB data sets. Some characteristics that are checked include: Type, Access Method, Number of segments, data set groups, Blocksize, Randomizer Parameters, etc.
- Step 4 The source and target databases are stopped (DBR commands automated). Optionally, the source databases can be copied while they are running to create a fuzzy copy. However, the fuzzy copy option does not guarantee transactional integrity on the refreshed copy.
- Step 5 Data sets are copied. For sites using FlashCopy or SnapShot, IMS Cloning Tool will invoke these copy facilities. For sites using EMC TimeFinder or Hitachi ShadowImage, IMS Cloning Tool will produce the output files describing source and target data set information so users can create their own data set fast-replication job streams.

Step 6 - The source IMS databases are started unless a fuzzy copy was specified in step four.

The following steps will be performed on the target IMS system.

Step 7 - If the target databases are registered to DBRC, IMS Cloning Tool updates the target IMS RECONS

- Step 8 Start target databases
- Step 9 The refreshed IMS databases are now available for application or offload work.

#### **For step 7 -Don't need to say this but here is the information**

LIST.DB – extract information (on both source and target)

DELETE.DB - to remove recovery history (on target) to prevent invalid recovery processes

INIT.DB, INIT.DBDS, INIT.PART, and INIT.AREA to redefine target databases and data sets

CHANGE.DB to: a. sets IC RECOMMENDED flag on for target databases and indexes / b. HALDB (copy and shadow) make sure target is on same sets

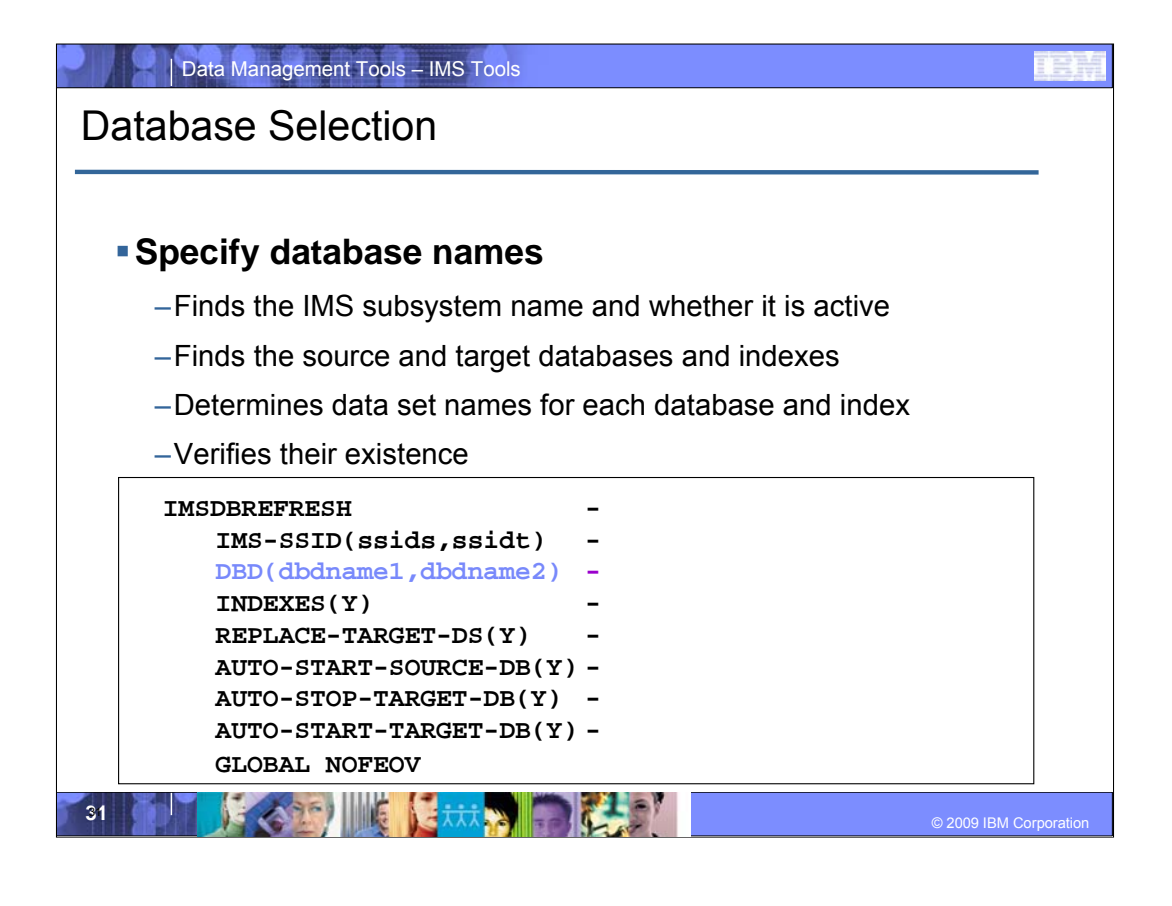

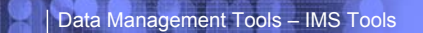

**Compatibility** 

### **Verify compatibility between the source and target IMS**

–Gets attributes of IMS databases and indexes from source and target IMS RECON, ACBLIB, and MDALIB data sets

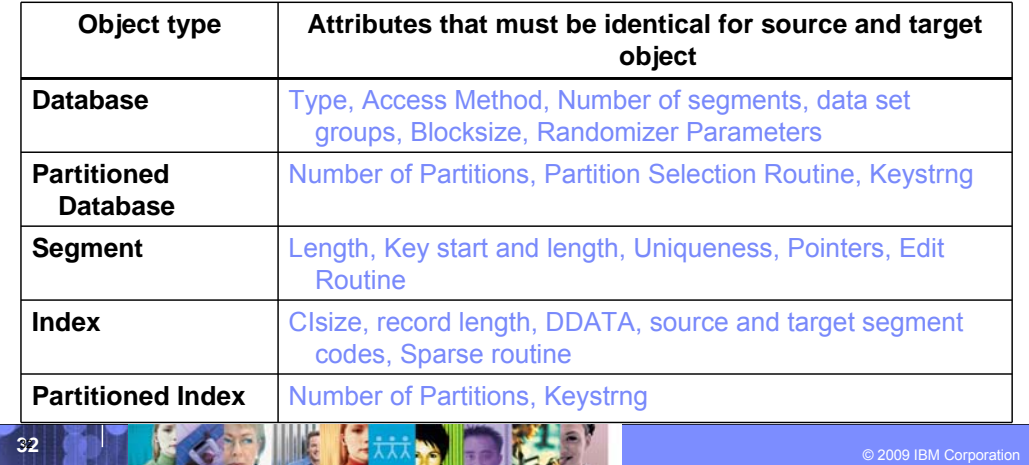

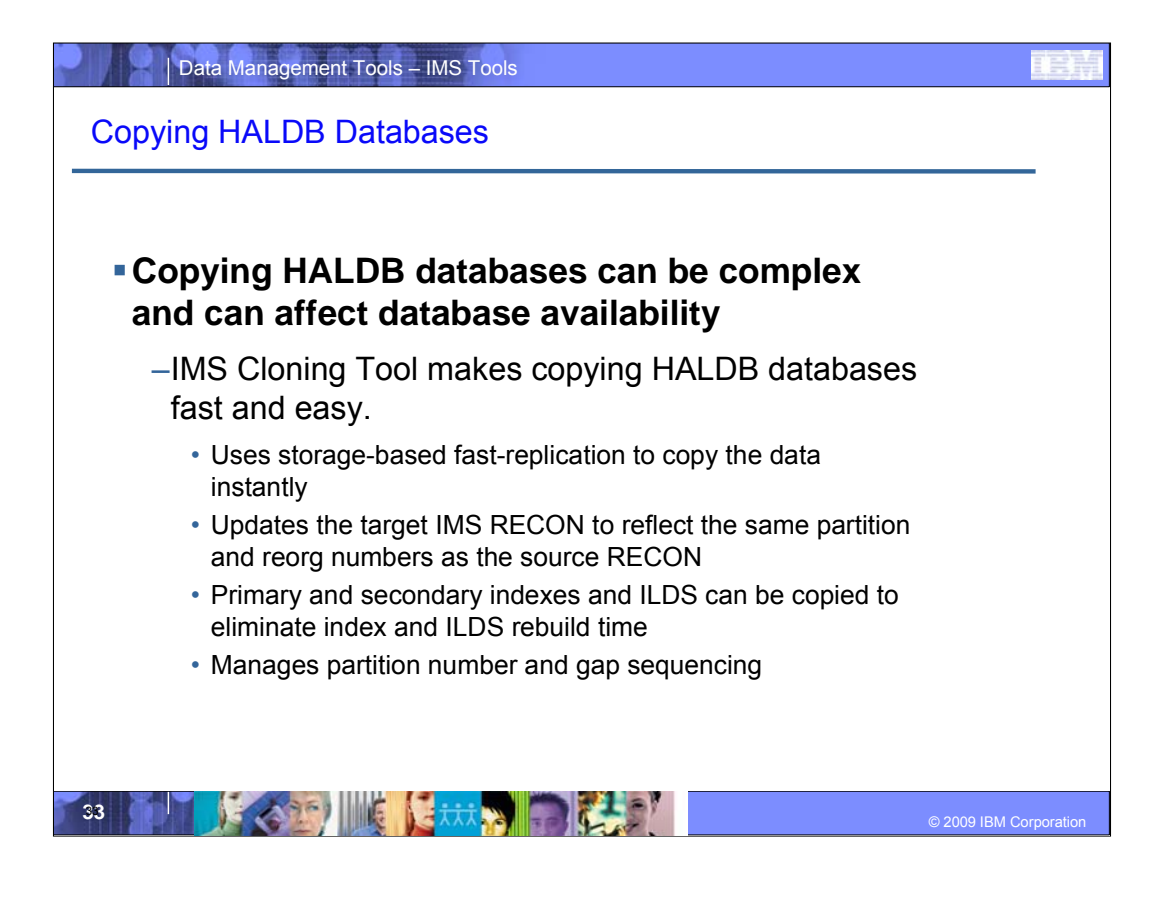

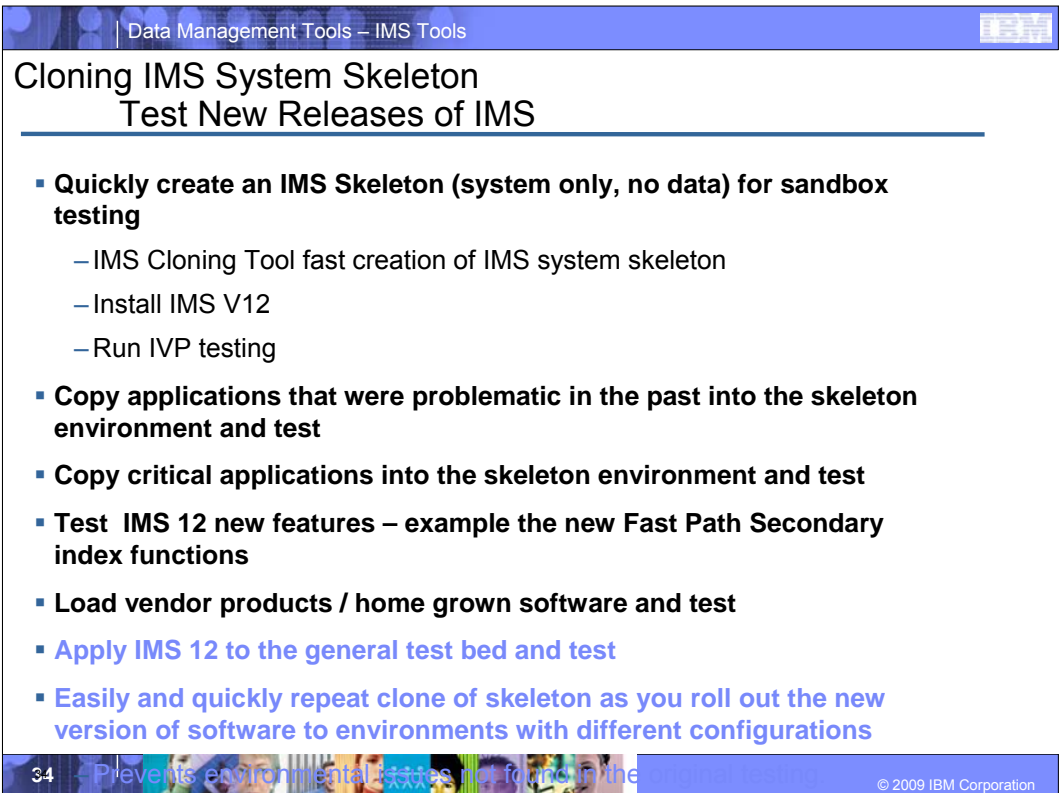

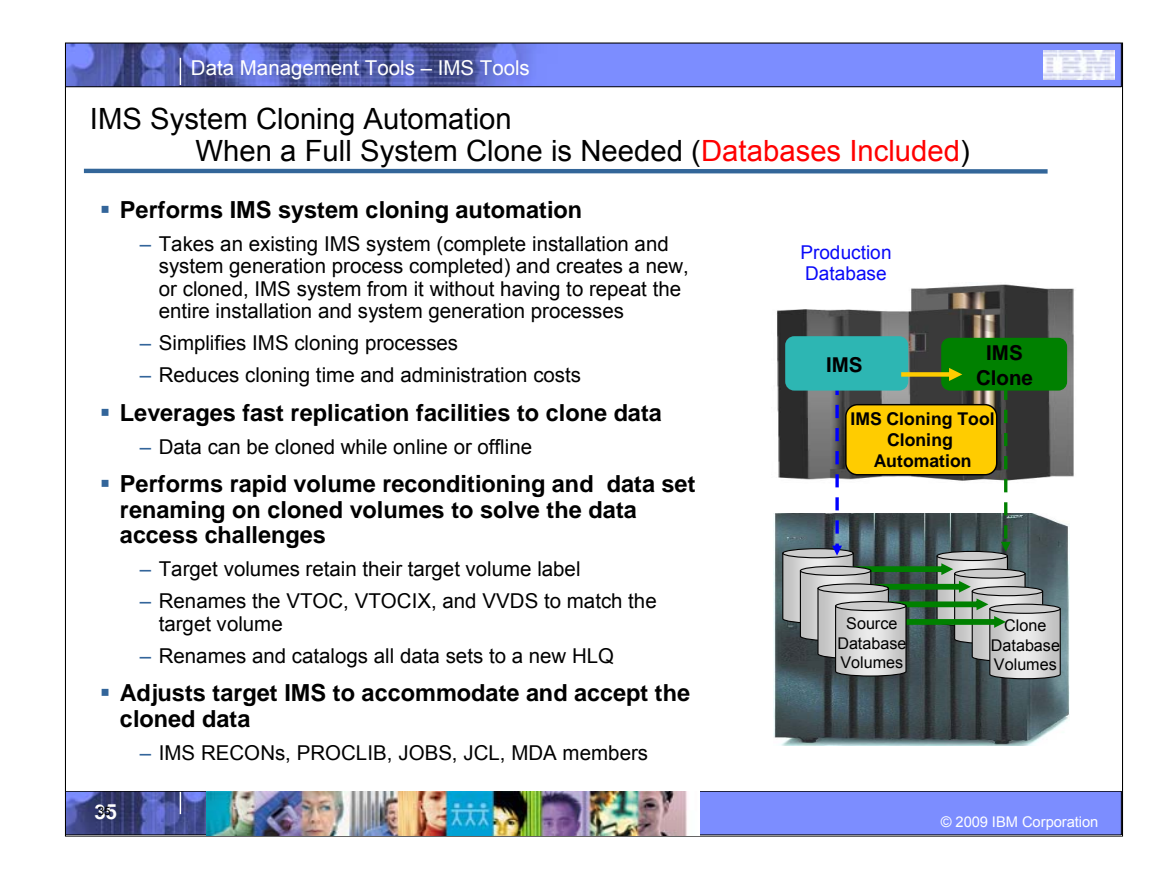

Now we'll get into IMS Cloning Tool subsystem cloning. IMS Cloning Tool takes an existing IMS system and its databases and creates a new, or cloned, IMS system from it without having to repeat the entire installation and system generation processes

It leverages volume-based fast replication facilities to copy the data quickly, speed up the cloning process, and save host CPU and I/O resources

 $\mathcal{L}_\text{max}$  , and the contribution of the contribution of the contribution of the contribution of the contribution of the contribution of the contribution of the contribution of the contribution of the contribution of t

\_\_\_\_\_\_\_\_\_\_\_\_\_\_\_\_\_\_\_\_\_\_\_\_\_\_\_\_\_\_\_\_\_\_

\_\_\_\_\_\_\_\_\_\_\_\_\_\_\_\_\_\_\_\_\_\_\_\_\_\_\_\_\_\_\_\_\_\_

After the volumes have been copied, IMS Cloning Tool performs volume reconditioning on the copied volumes so they can be brought on-line to the same or different z/OS LPAR solving the challenges discussed in the previous slides. Data set names are changed on the copied volumes so they can be accessed from the cloned IMS system without z/OS ICF catalog conflicts. The volume reconditioning and data set renaming processes are performed fast and efficiently to reduce overall IMS system cloning time.

After the volumes are copied, reconditioned, and data sets renamed, then the cloned IMS meta-data must be adjusted to accommodate the copied data. The IMS RECONS, IMS PROCLIB and JOBS libraries, MDA, members, etc. must be updated to reflect the new data set names in the cloned IMS system. So lets get into the details.

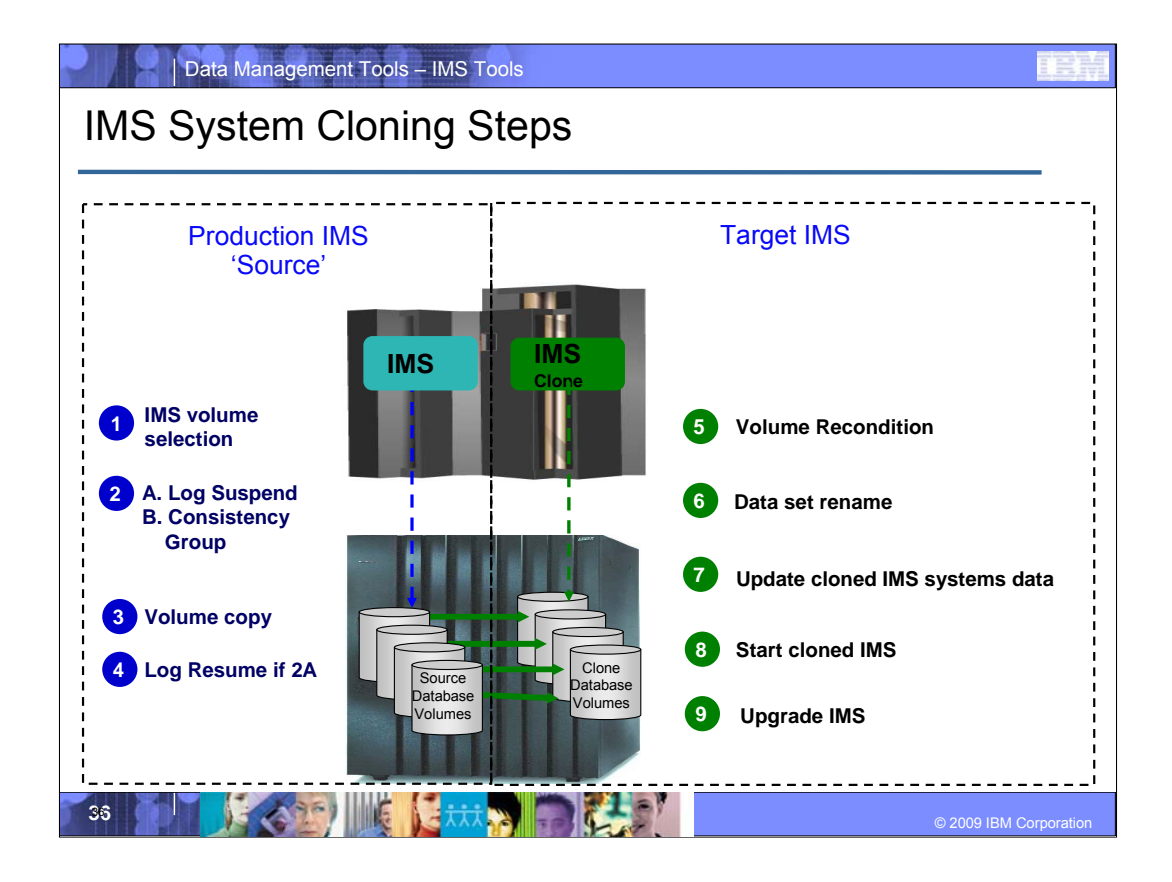

The left side of the slide represents the source IMS, in this case, a Production IMS system. The right side of the slide represents the target or cloned IMS system.

#### **On the source,**

- Step 1 --- The disk volumes that make up the production IMS system are identified by using specific VOLSER IDs, VOLSER mask, or SMS storage group.
- Step 2-4 ---To gain a static copy of your data and the source ICF catalog entries, there are several options:
	- a. IMS is up and the IMS log is suspended (this is proprietary code in IMS Cloning Tool and it works similar to DB2's log suspend.)

b. IMS is up and can use either IBM FlashCopy, FlashCopy Manager, or EMC consistency group support

- ----With either of these techniques, IMS Cloning Tool immediately invokes a DFSMSdss Copy to issue IBM FlashCopy or SnapShot commands to copy the data instantly and backs up the ICF catalogs that point to the data sets being copied.
- ----When cloning IMS systems that reside on EMC or Hitachi Storage Systems, an appropriate storage-based fastreplication process is performed before the IMS Cloning Tool cloning automation is invoked and a list of copied storage volumes is passed to IMS Cloning Tool for use in later processing steps.
- ----Once the copy is complete which is in seconds, IMS Cloning Tool can resume the source log. At this point, we are done using the production IMS system.

#### **The following steps will be performed on the target or cloned IMS system shown on the right side of the slide**

- Step 5 The data sets on the target volumes are renamed and cataloged to a new high level qualifier. Data sets are renamed to eliminate duplicate data set names from a z/OS ICF catalog perspective and to allow the new data set names to be integrated into the cloned IMS system. The cloned IMS data sets can then be used on the same LPAR but integrated into a different IMS system using different data set names.
- Step 6 The next step is to update the cloned IMS system data sets with the new names and volsers. I'll show you what is updated in the cloned IMS when we get to the next slide.
- Step 7 The cloned IMS system is then started and can be used to run offload or application work.

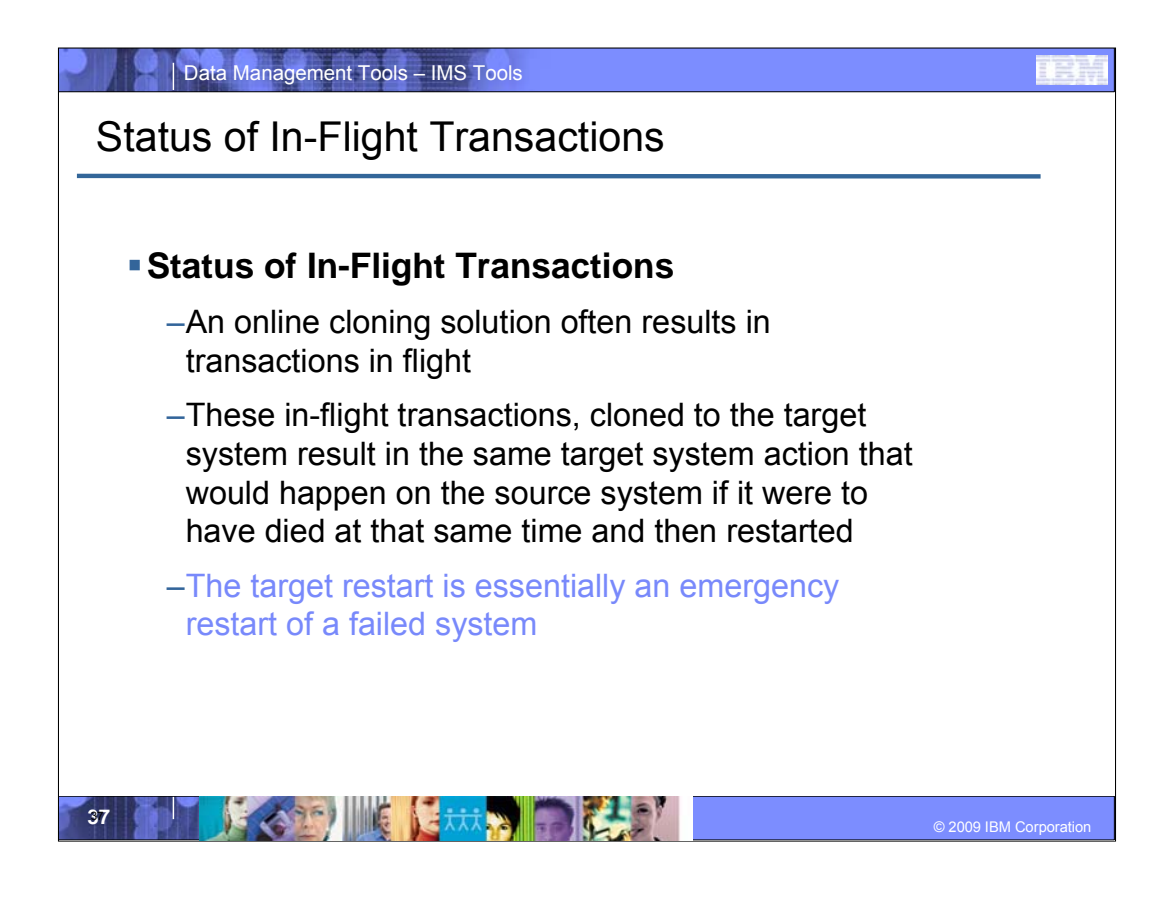

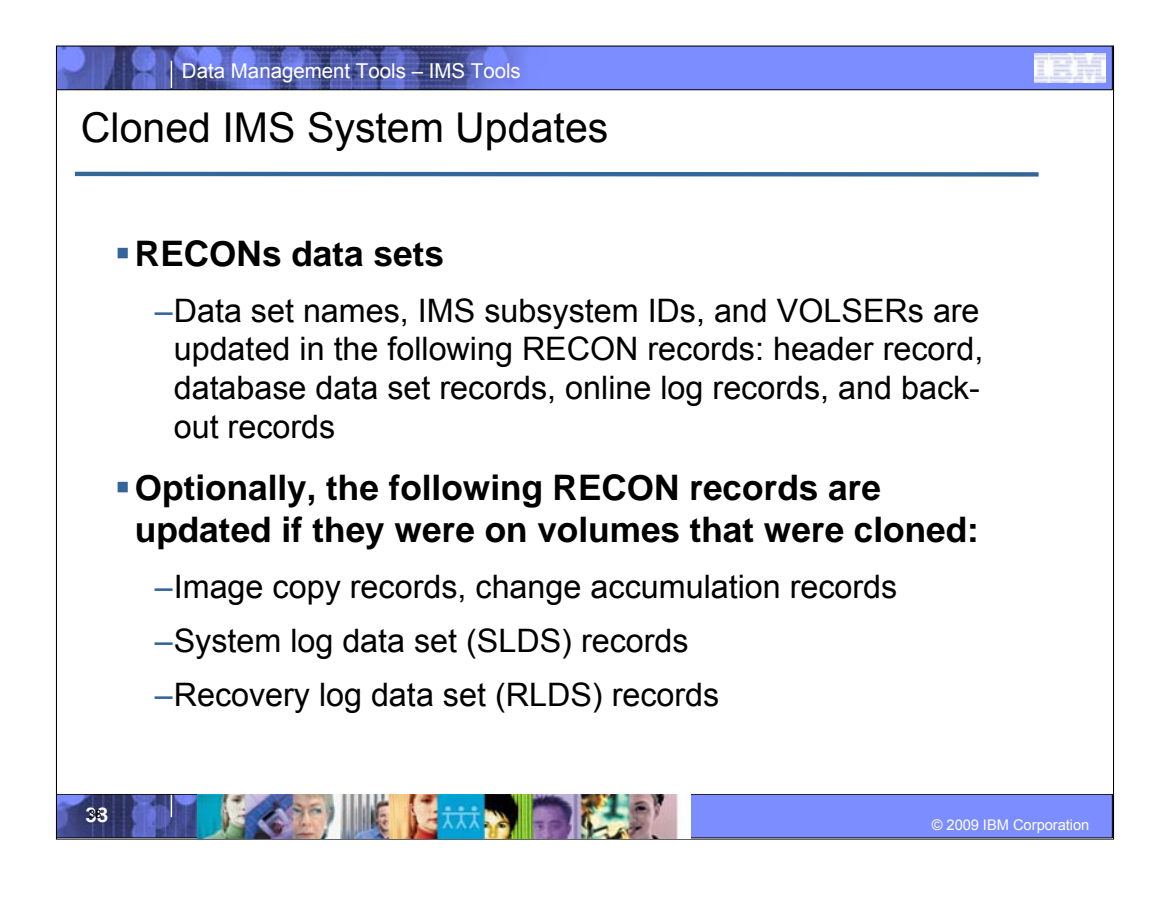

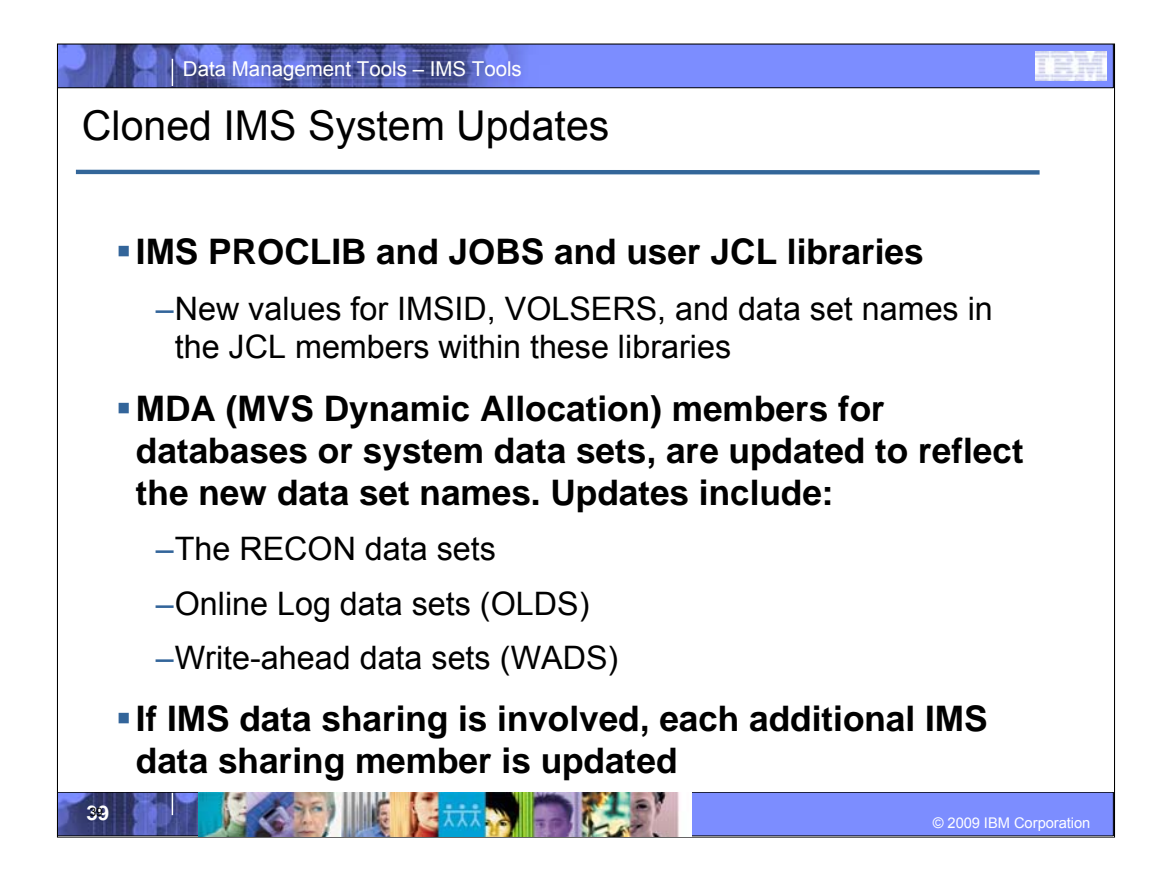

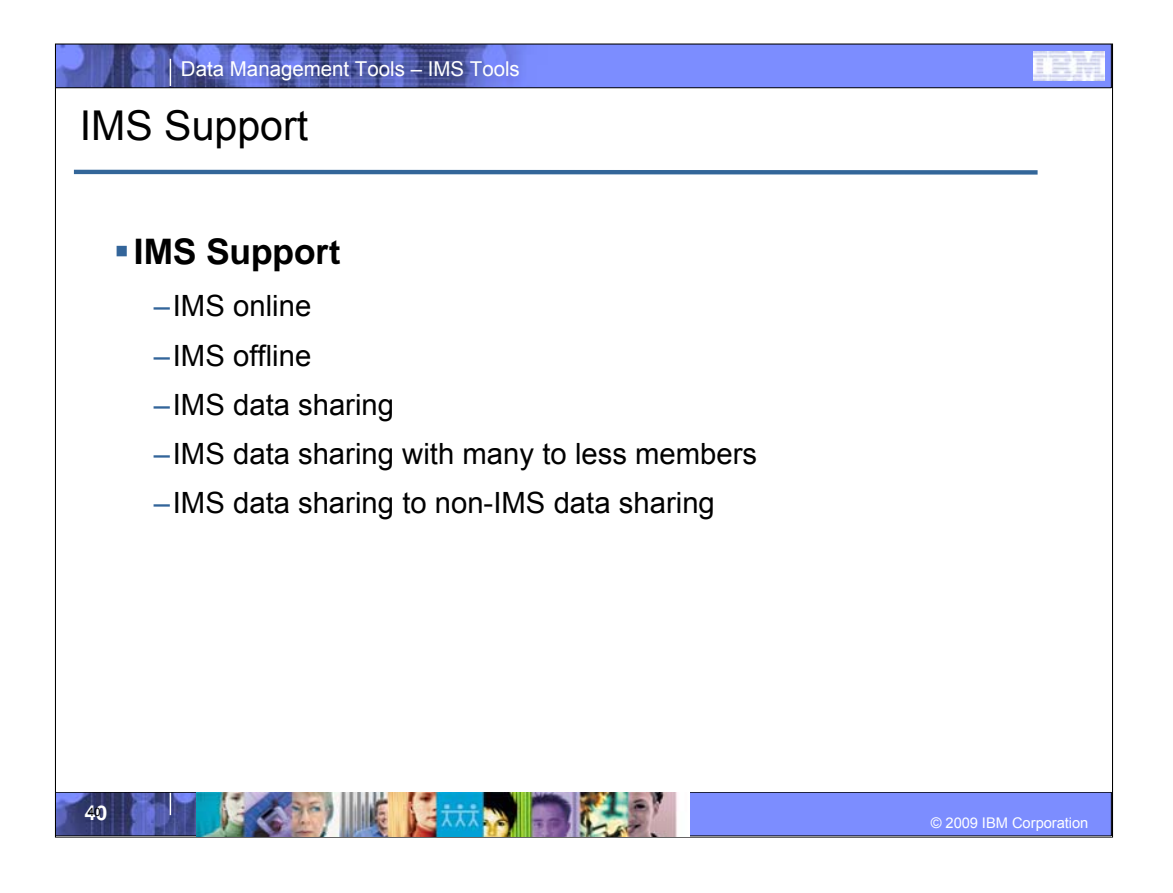

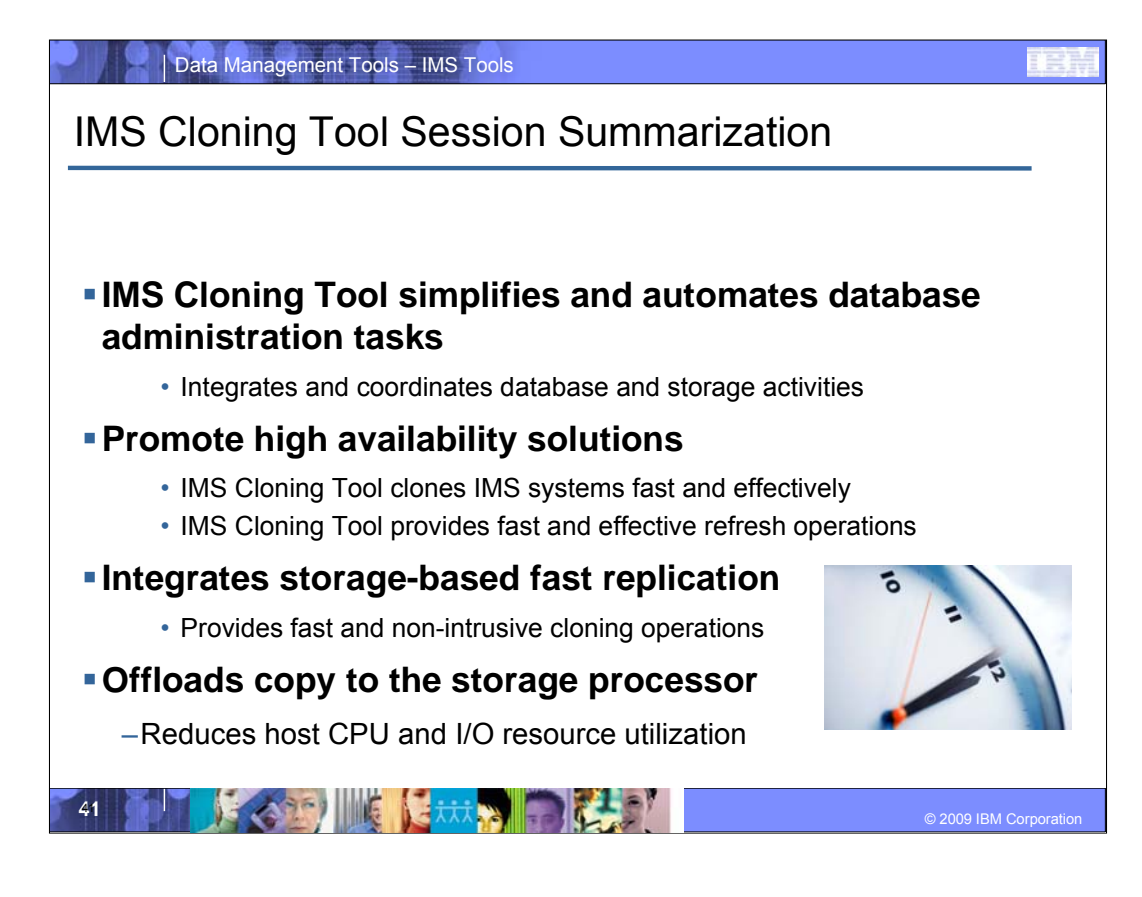

IMS Cloning Tool simplifies and automate database administration tasks so DBA's can concentrate on business-critical work. They integrate and coordinate the database and storage activities so fast replication can be executed in a safe and transparent manner

\_\_\_\_\_\_\_\_\_\_\_\_\_\_\_\_\_\_\_\_\_\_\_\_\_\_\_\_\_\_\_\_\_\_\_\_\_\_\_\_\_\_\_\_\_\_\_\_\_\_\_\_\_\_\_\_

\_\_\_\_\_\_\_\_\_\_\_\_\_\_\_\_\_\_\_\_\_\_\_\_\_\_\_\_\_\_\_\_\_\_\_\_\_\_\_\_\_\_\_\_\_\_\_\_\_\_\_\_\_\_\_\_

So DBA's can provide the high availability solutions their companies require. IMS Cloning Tool clones IMS systems fast and refreshes databases quickly so that clones can be available in significantly less time.

IMS Cloning Tool integrates storage-based fast replication to provide fast and non-intrusive cloning and refresh operation while saving valuable host CPU and I/O utilization costs.

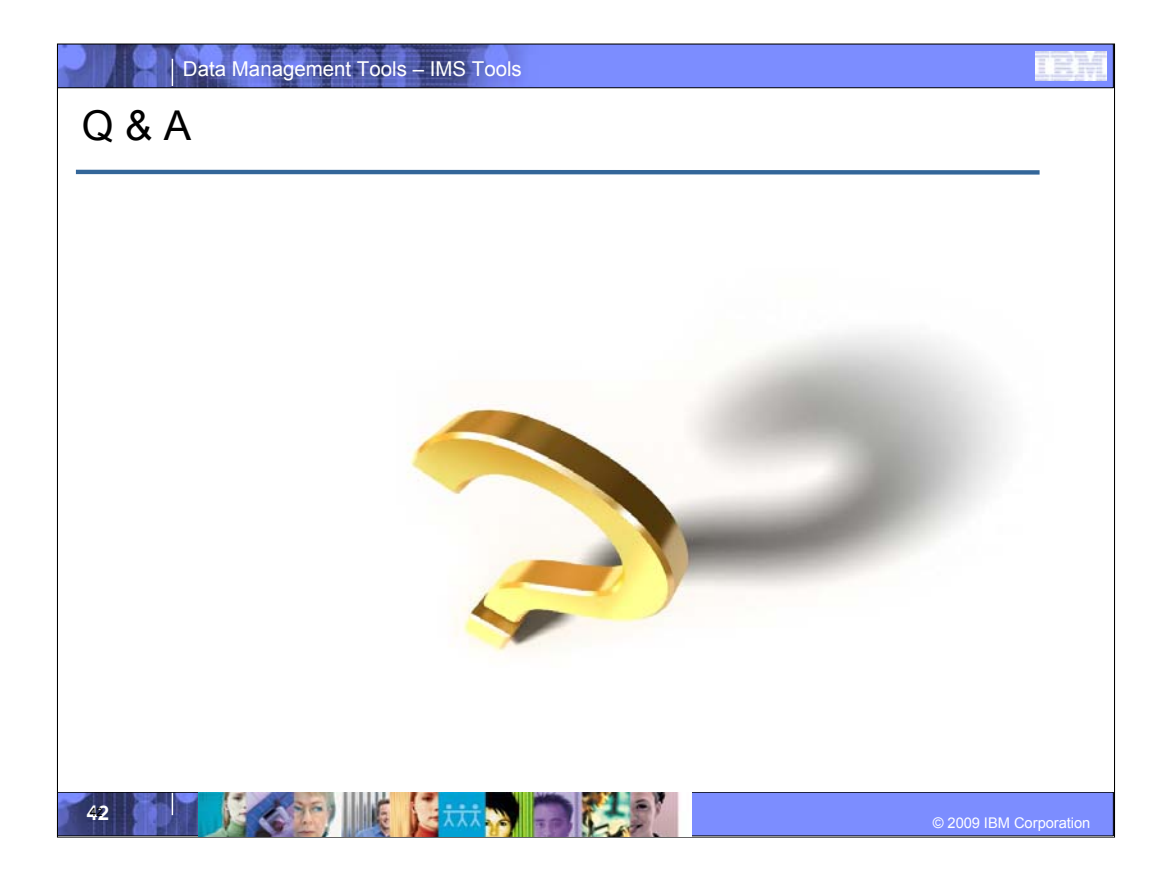

### Data Management Tools – IMS Tools – IMS Tools – IMS Tools – IMS Tools – IMS Tools – IMS TOOLS – IMS TOOLS – IMS **IMS Configuration Manager**

- **Create and update IMS resources with more frequently and more reliably while providing unparalleled levels of availability**
- **Provide greater autonomy for application developers**
- **Deskill the process of managing resources and parameters**
- **Integrate DRD into existing change management processes**
- **Automate install and backout with an intelligent resource installer**
- **A complete audit history of all install activity performed through the product**

© 2009 IBM Corporation **43**43445 **Corporation and Corporation and Corporation and Corporation and Corporation and Corporation and Corporation and Corporation and Corporation and Corporation and Corporation and Corporation** 

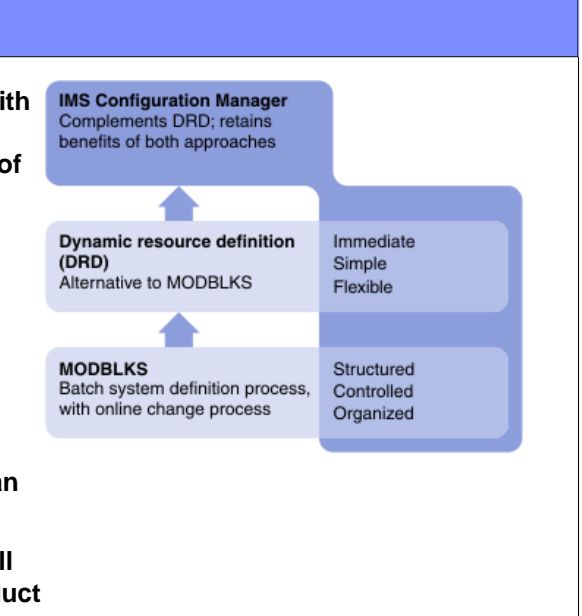

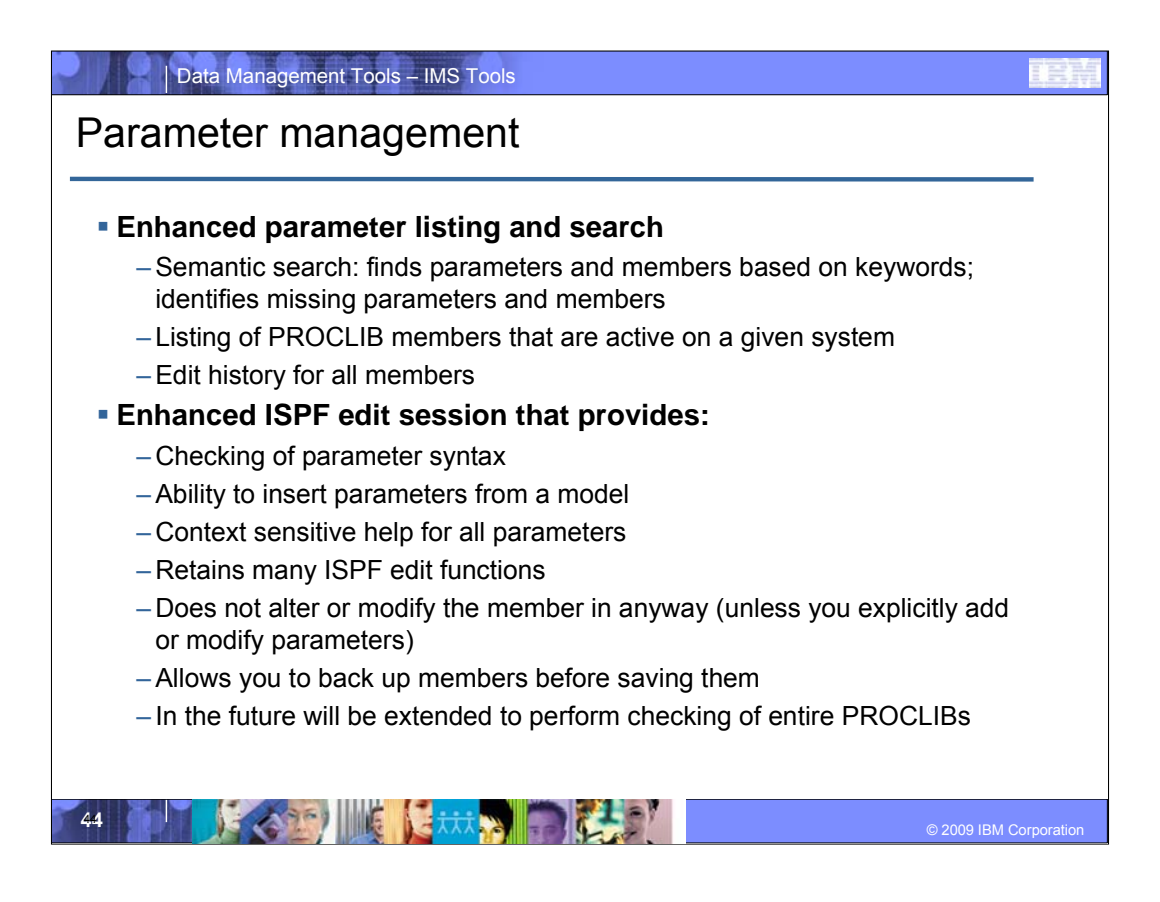

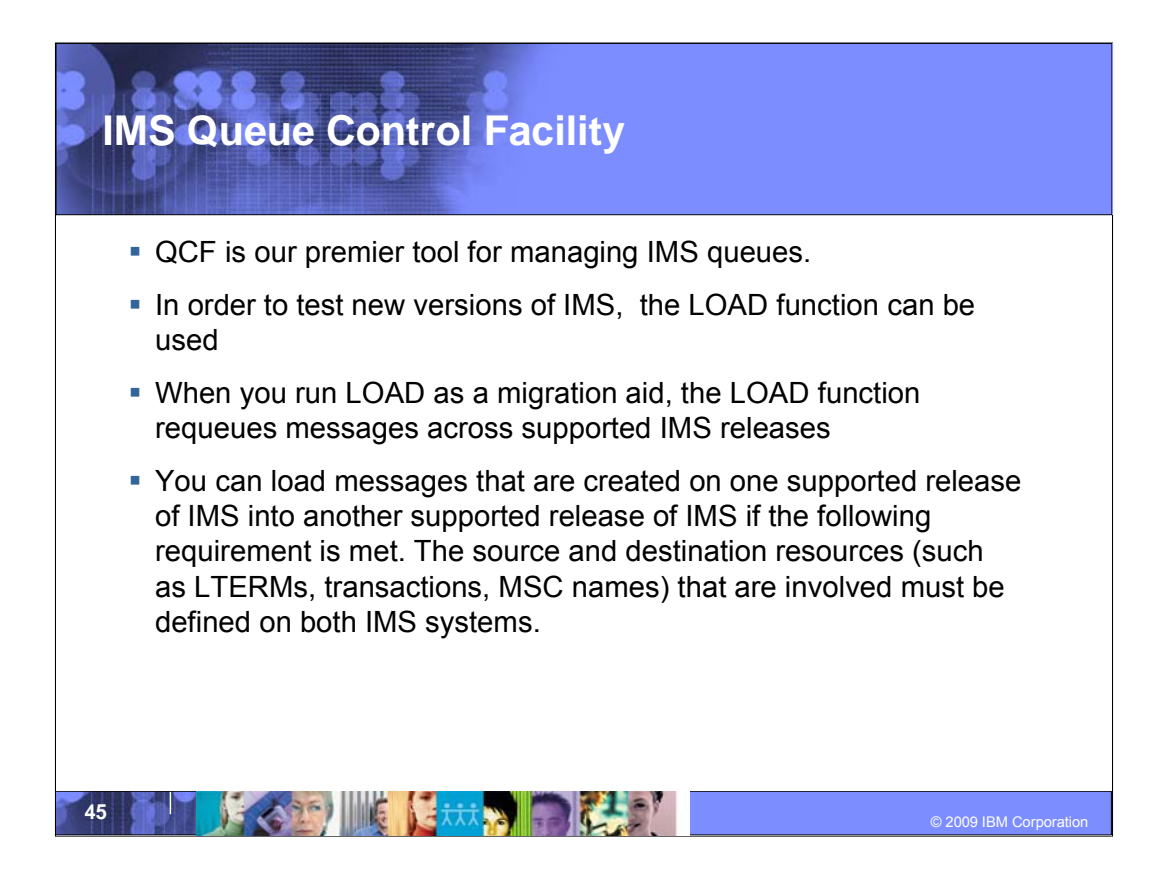

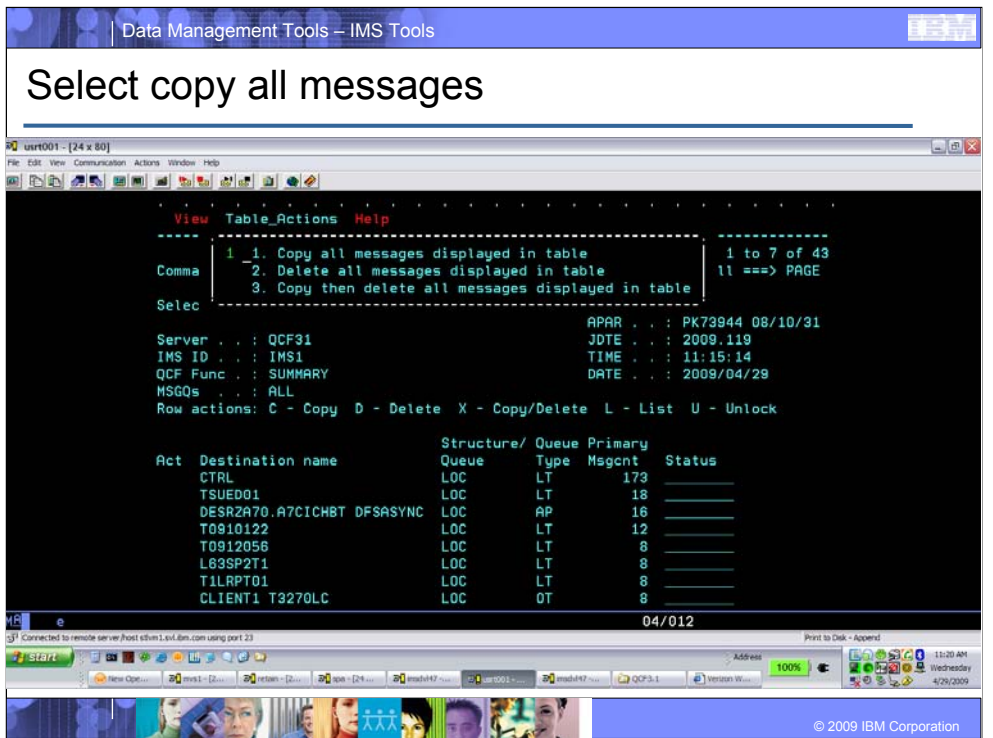

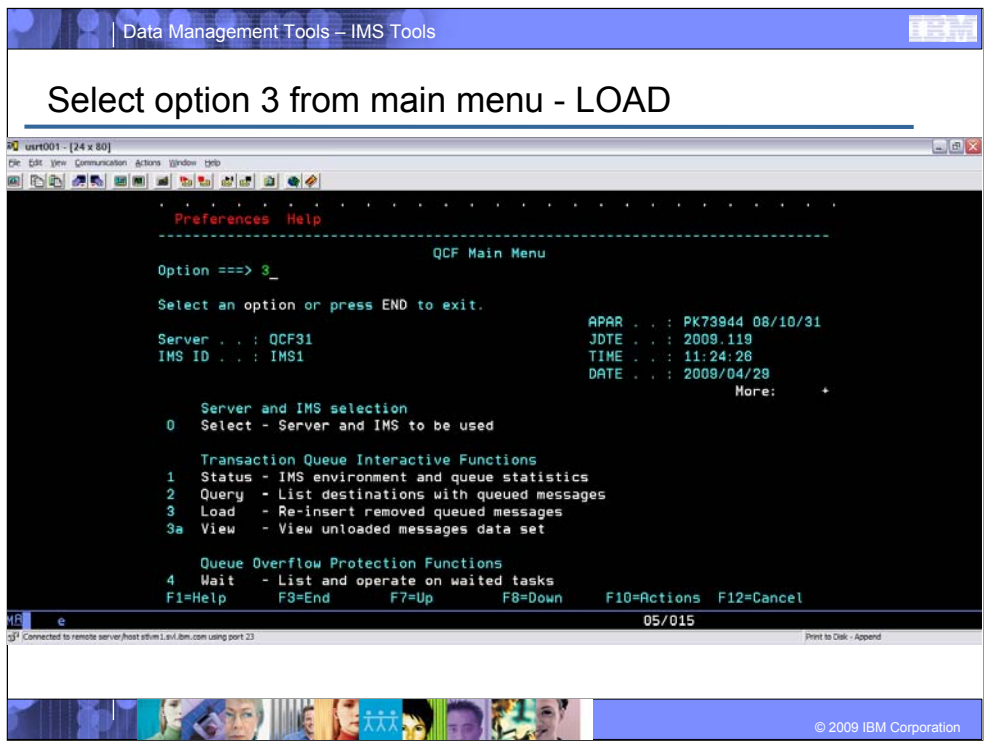

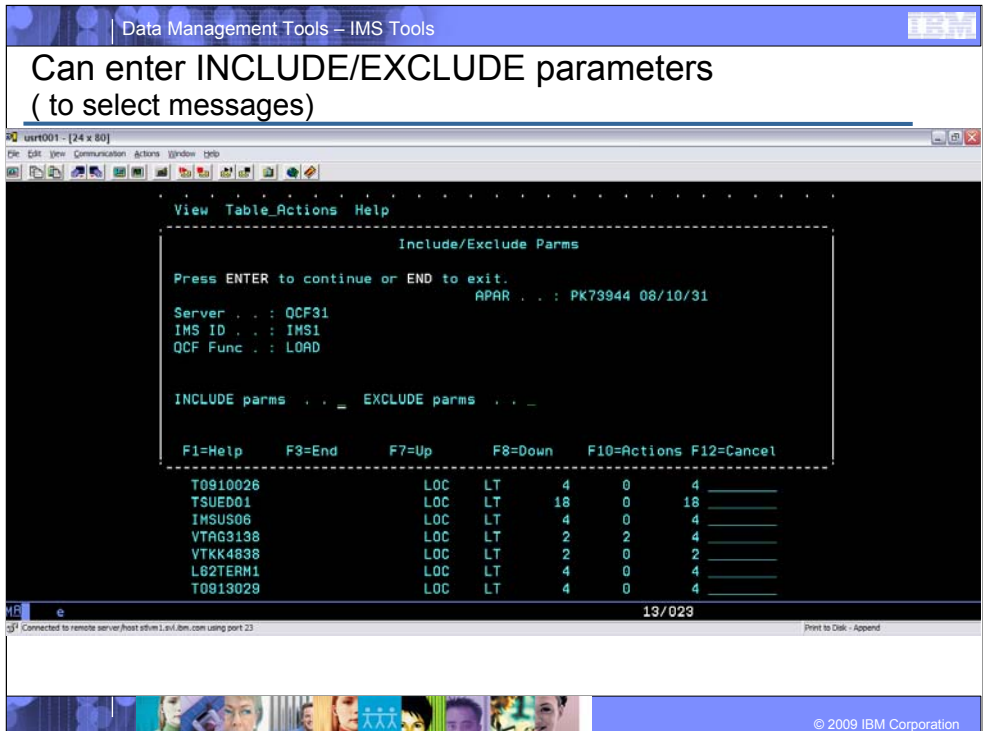

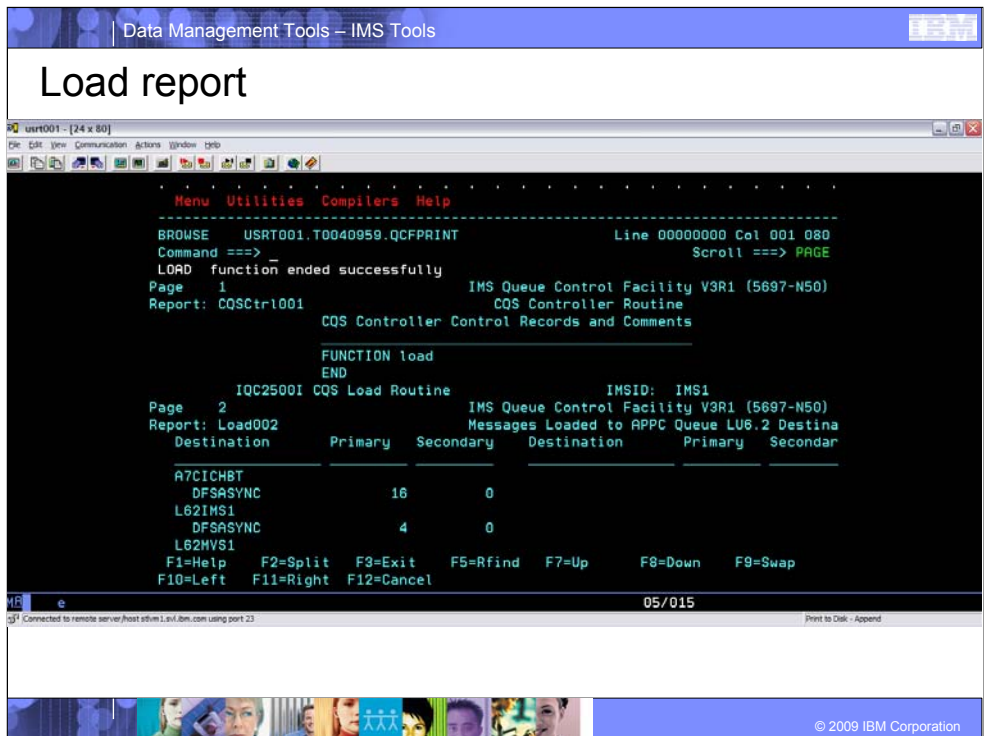

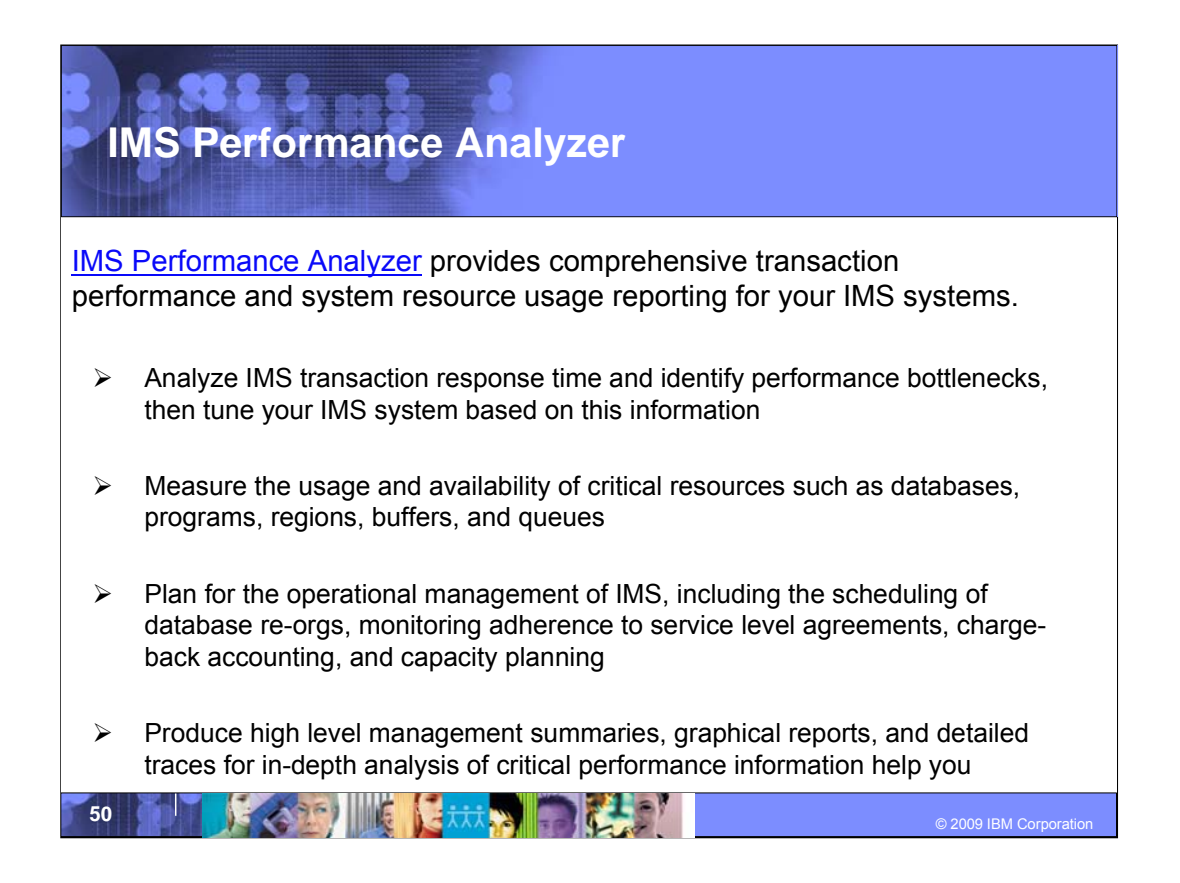

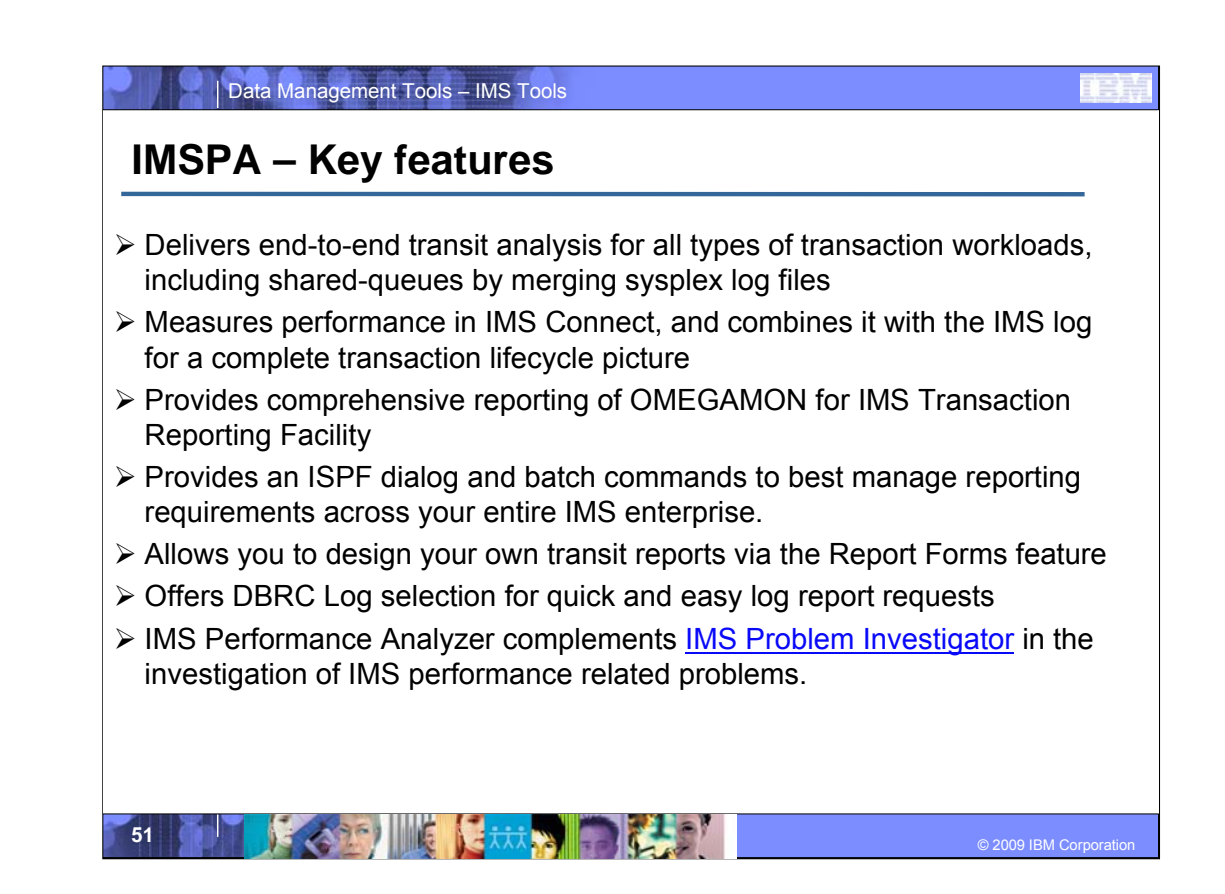

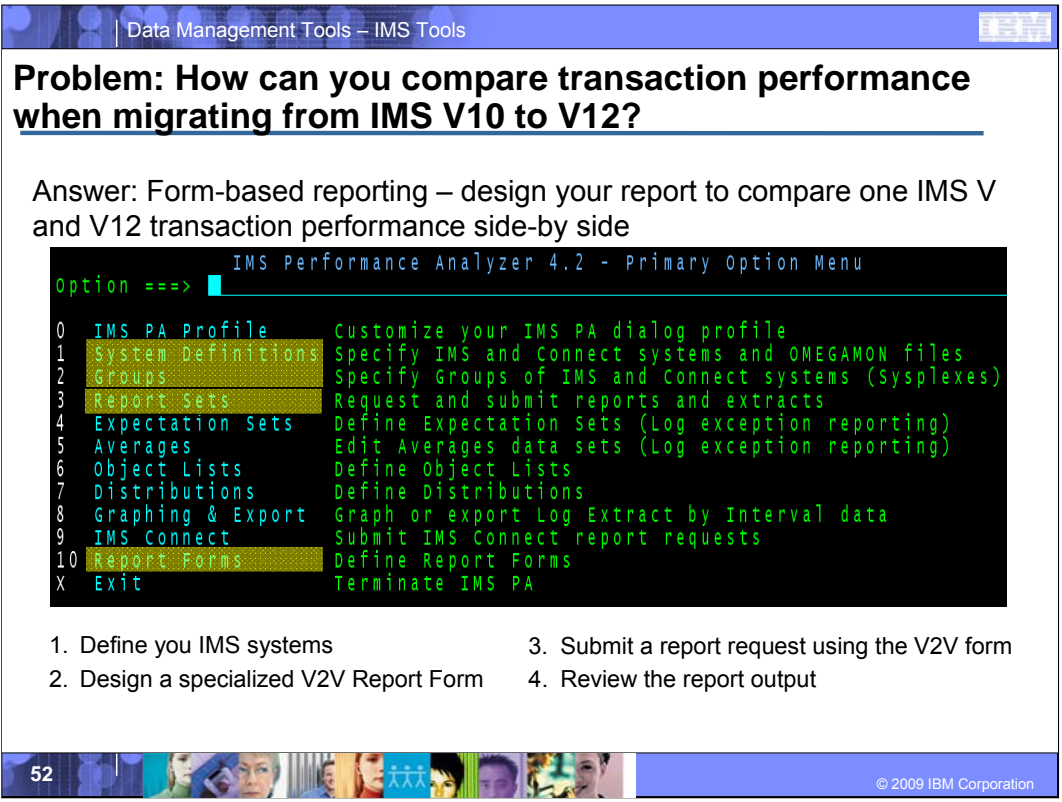

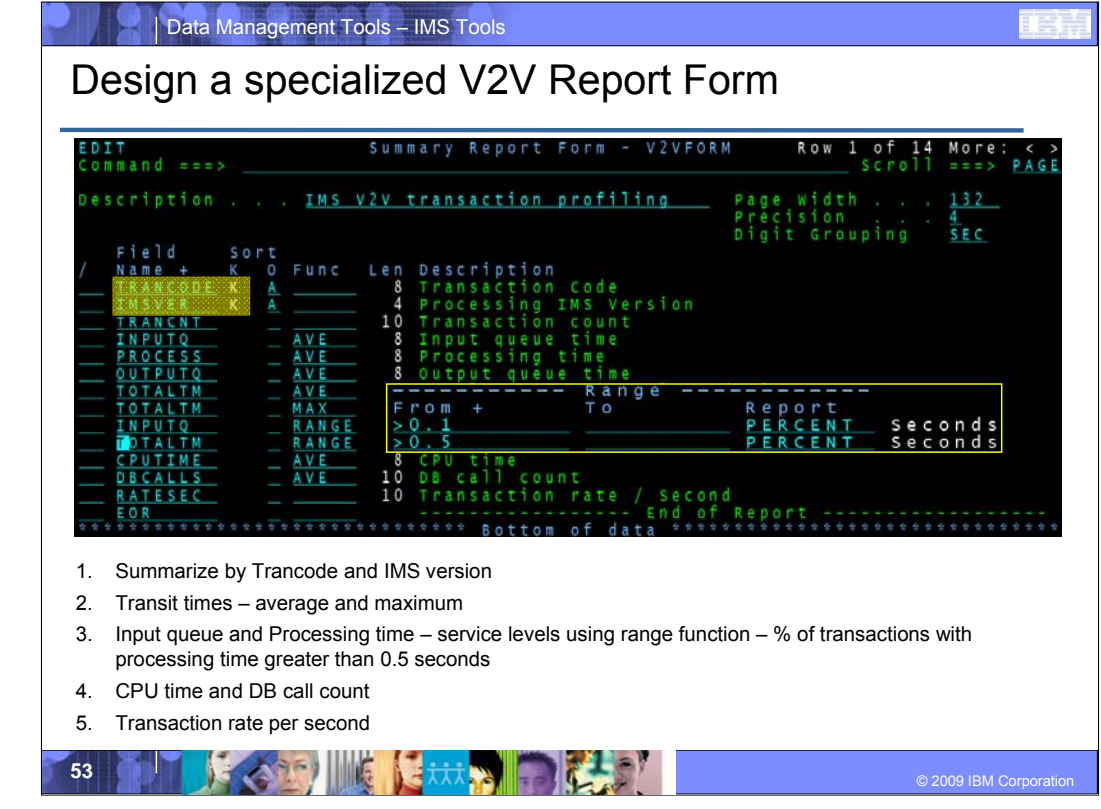

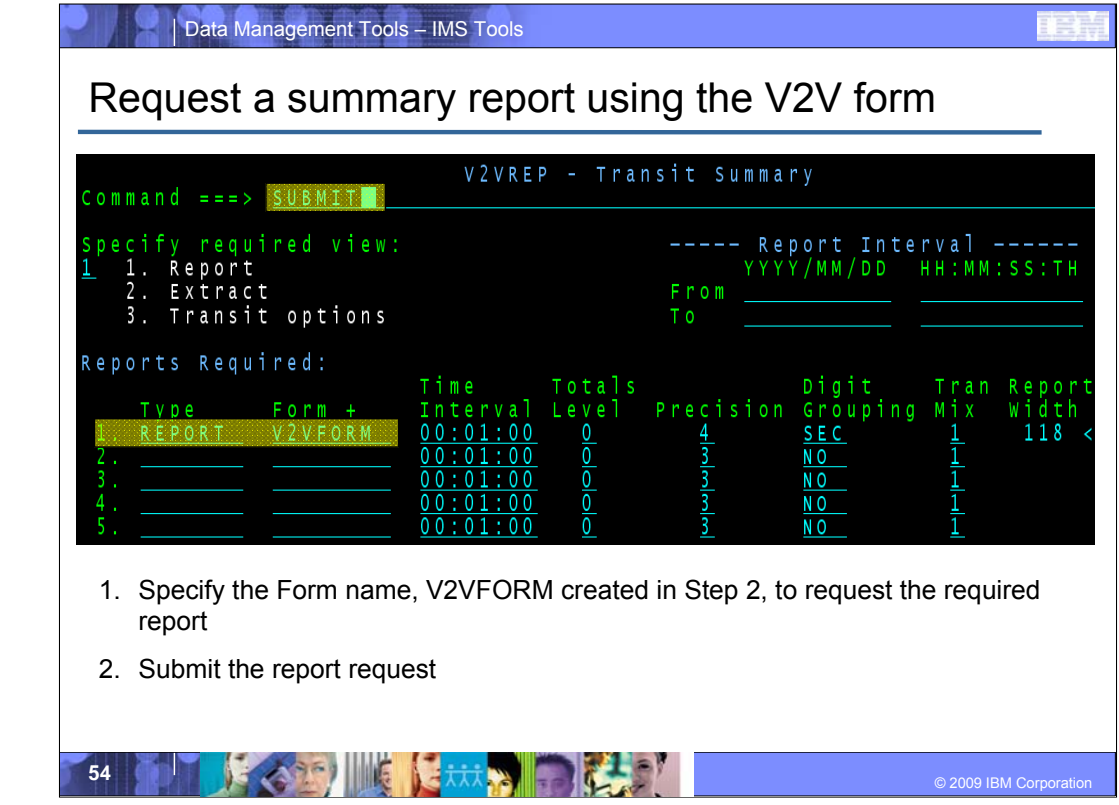

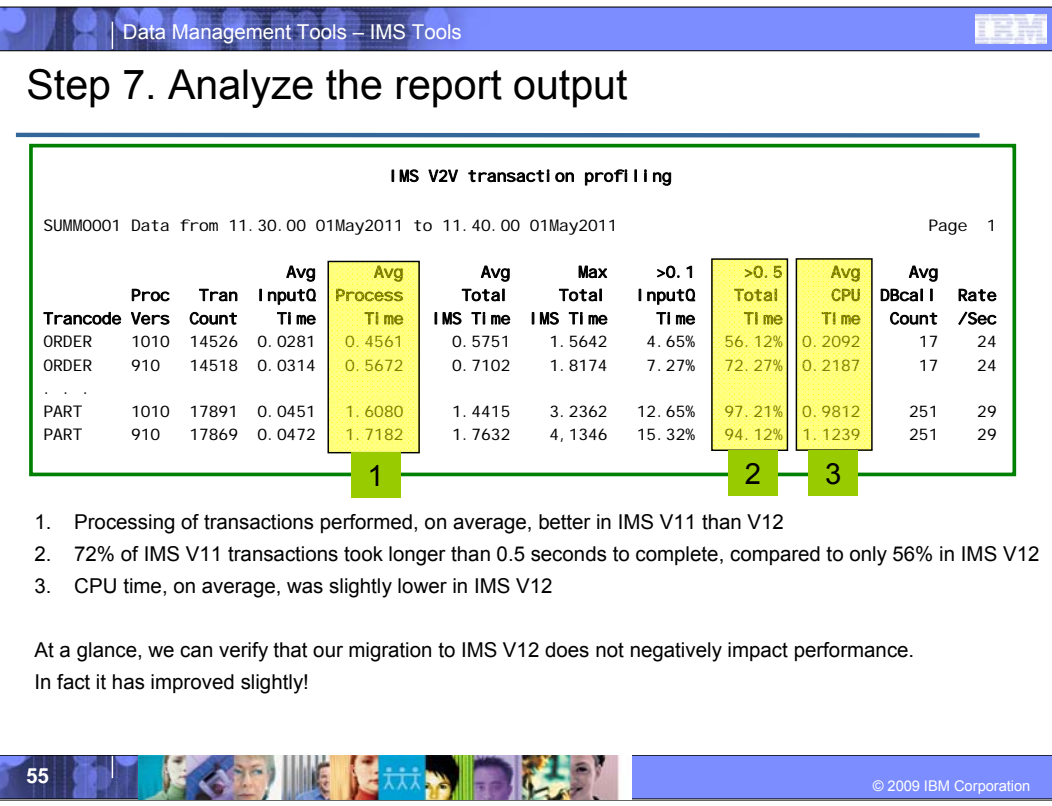

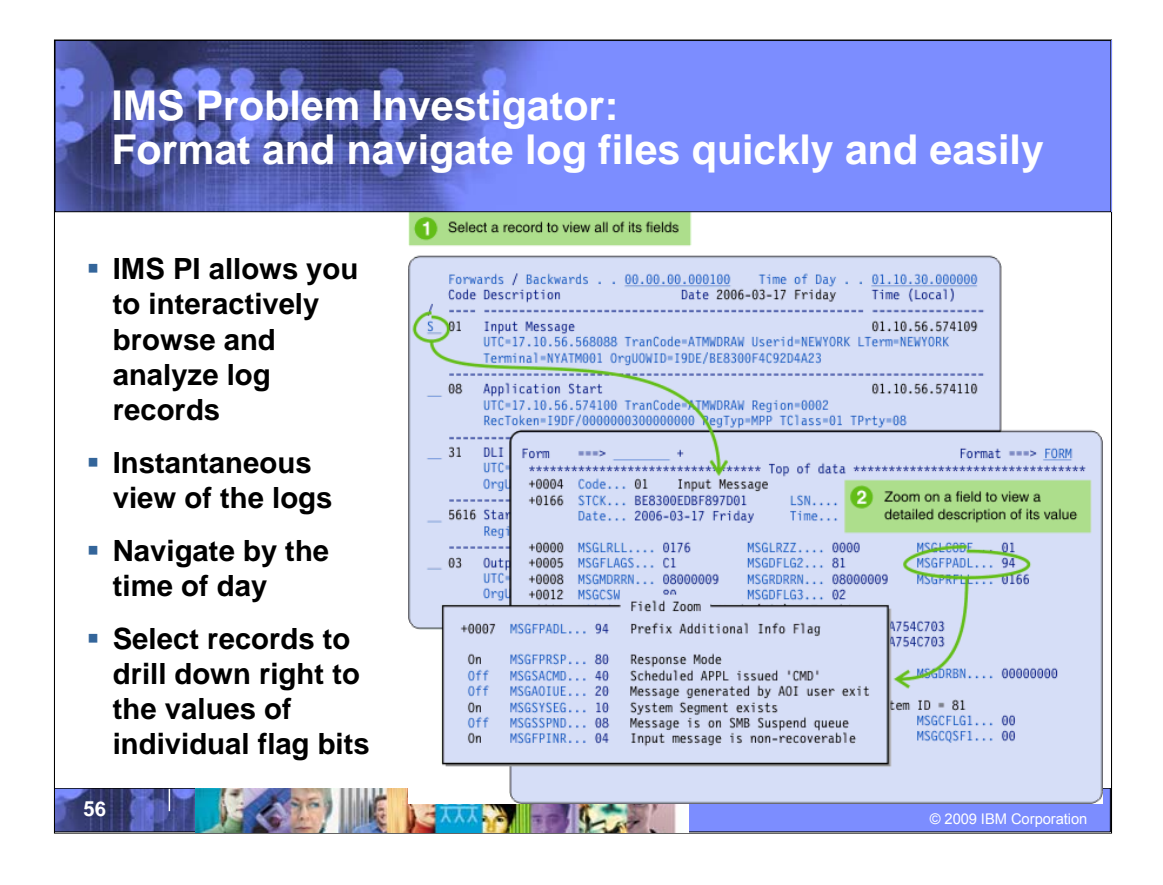

Log records can be selected to display, formatted according to their mapping DSECT, or with additional information only available to IMS Problem Investigator. Zoom to any field to get further information.

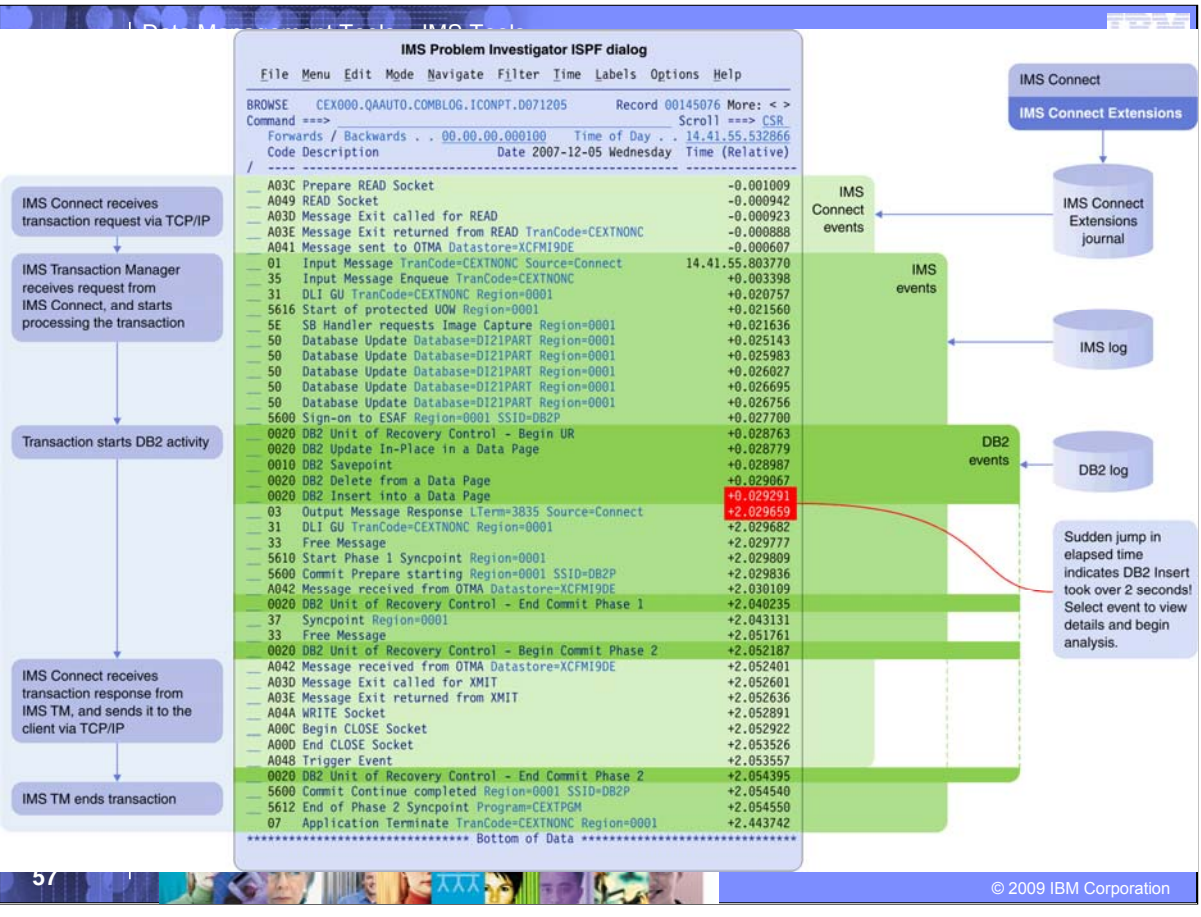

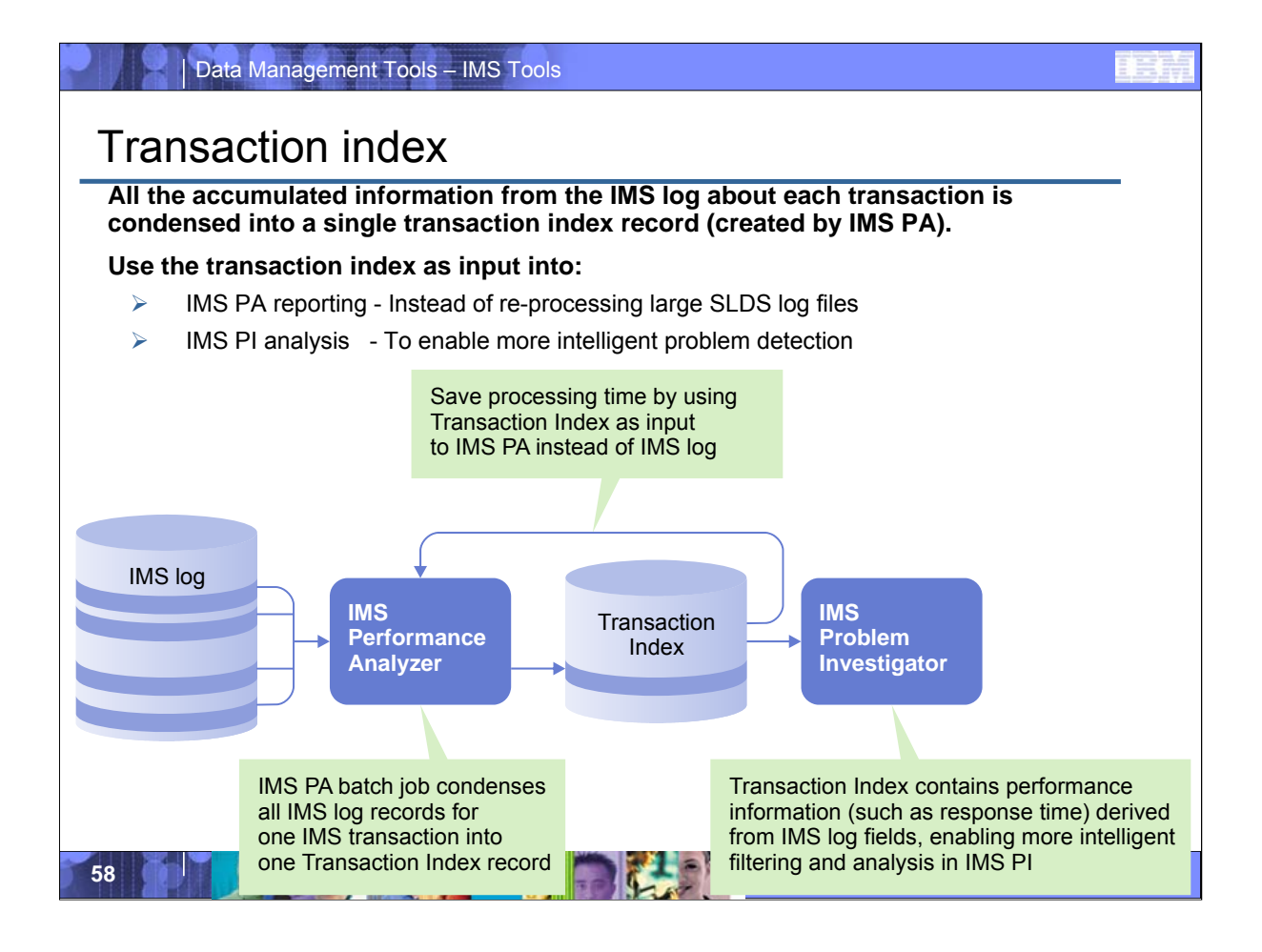

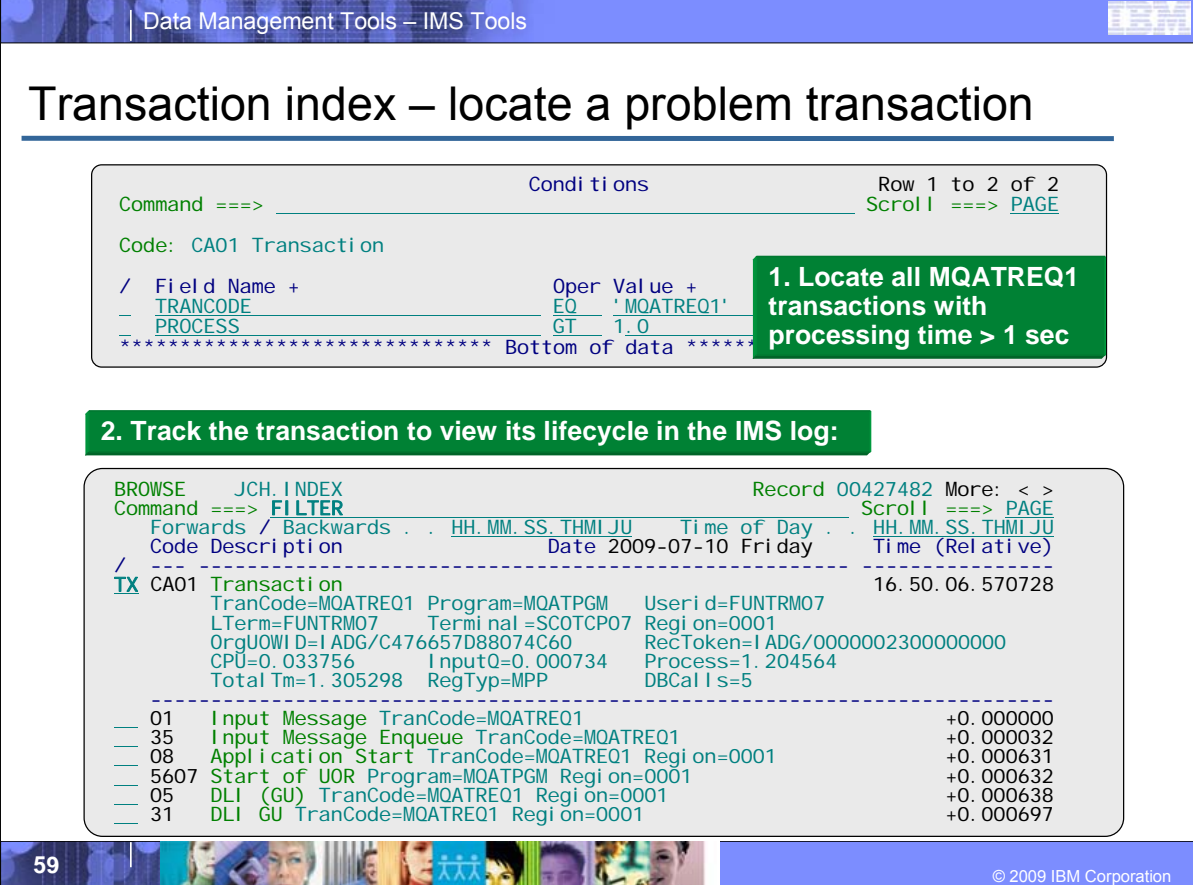

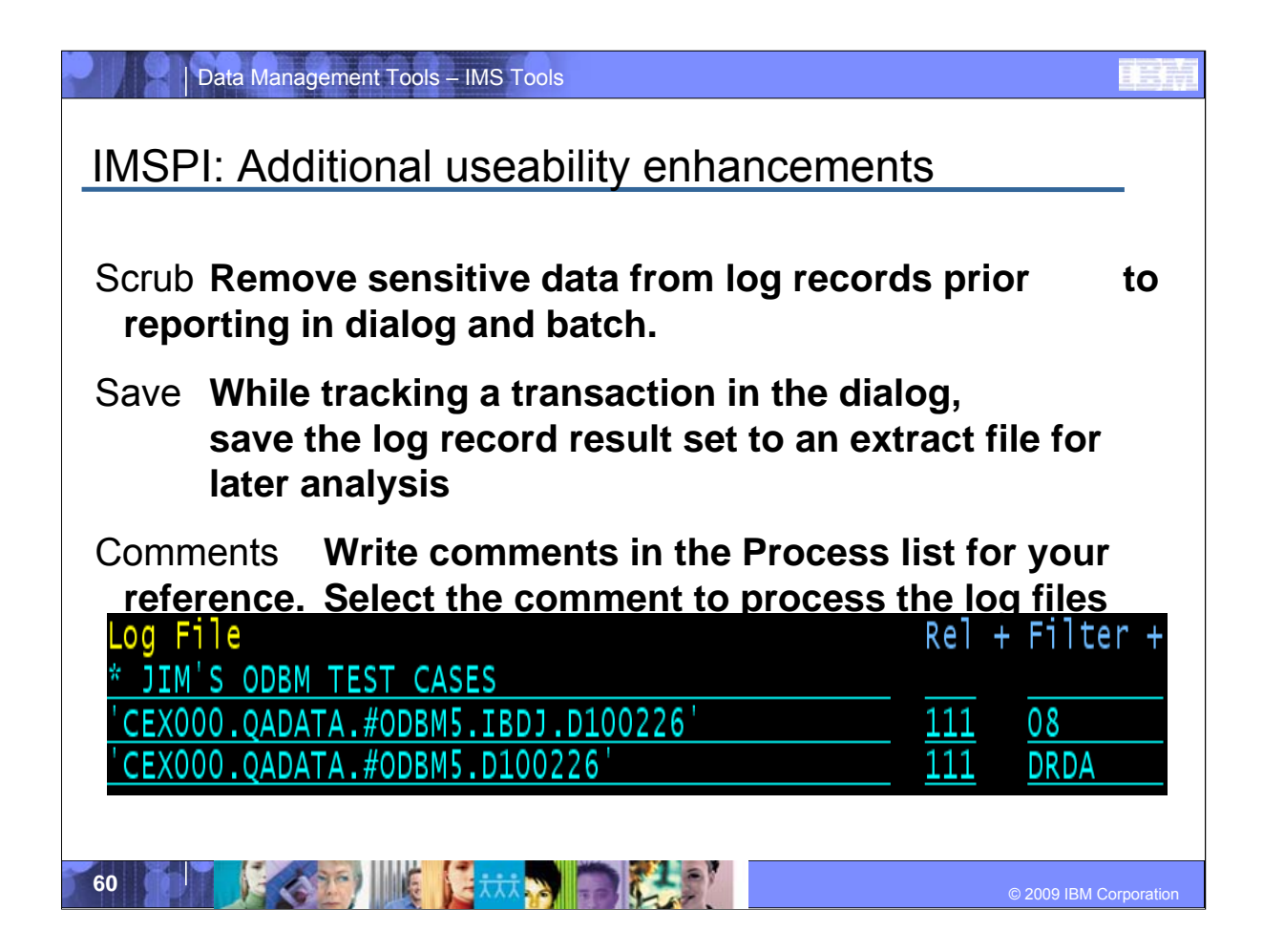

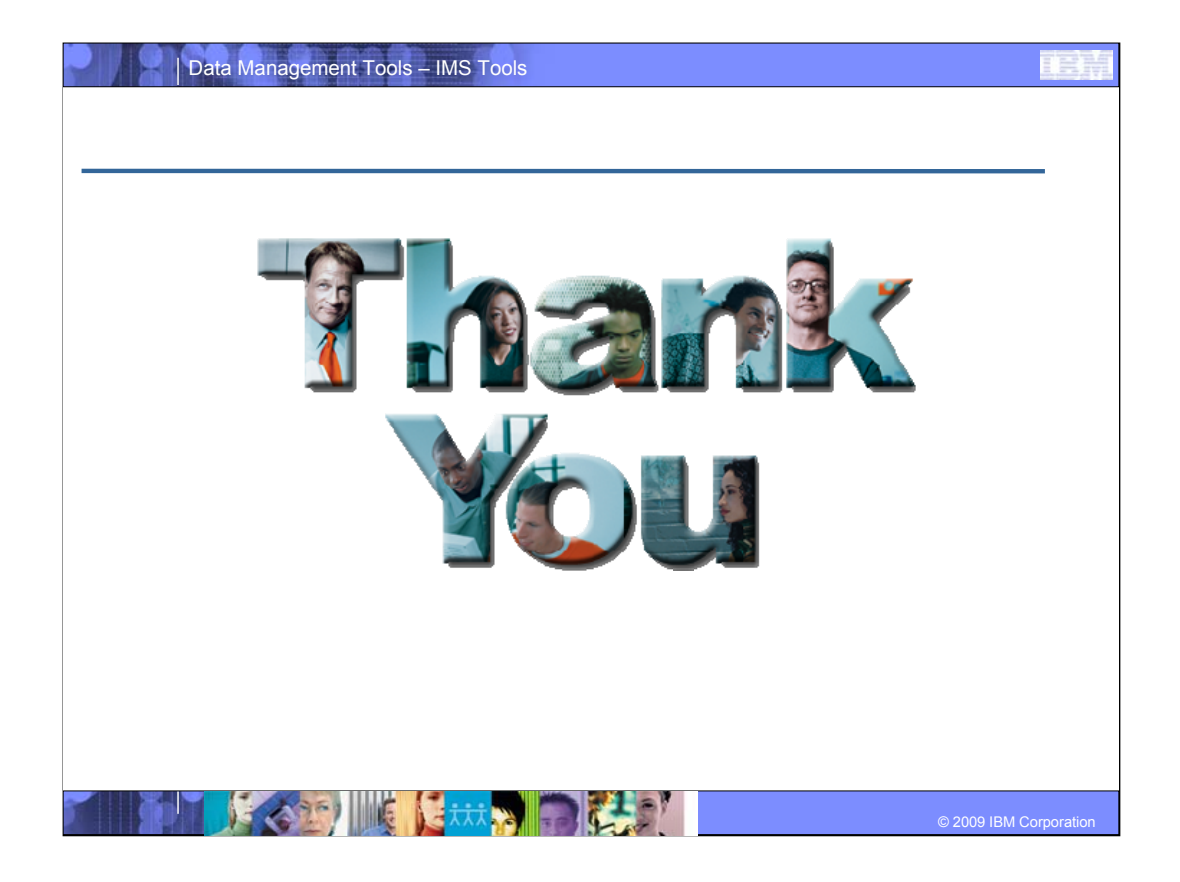

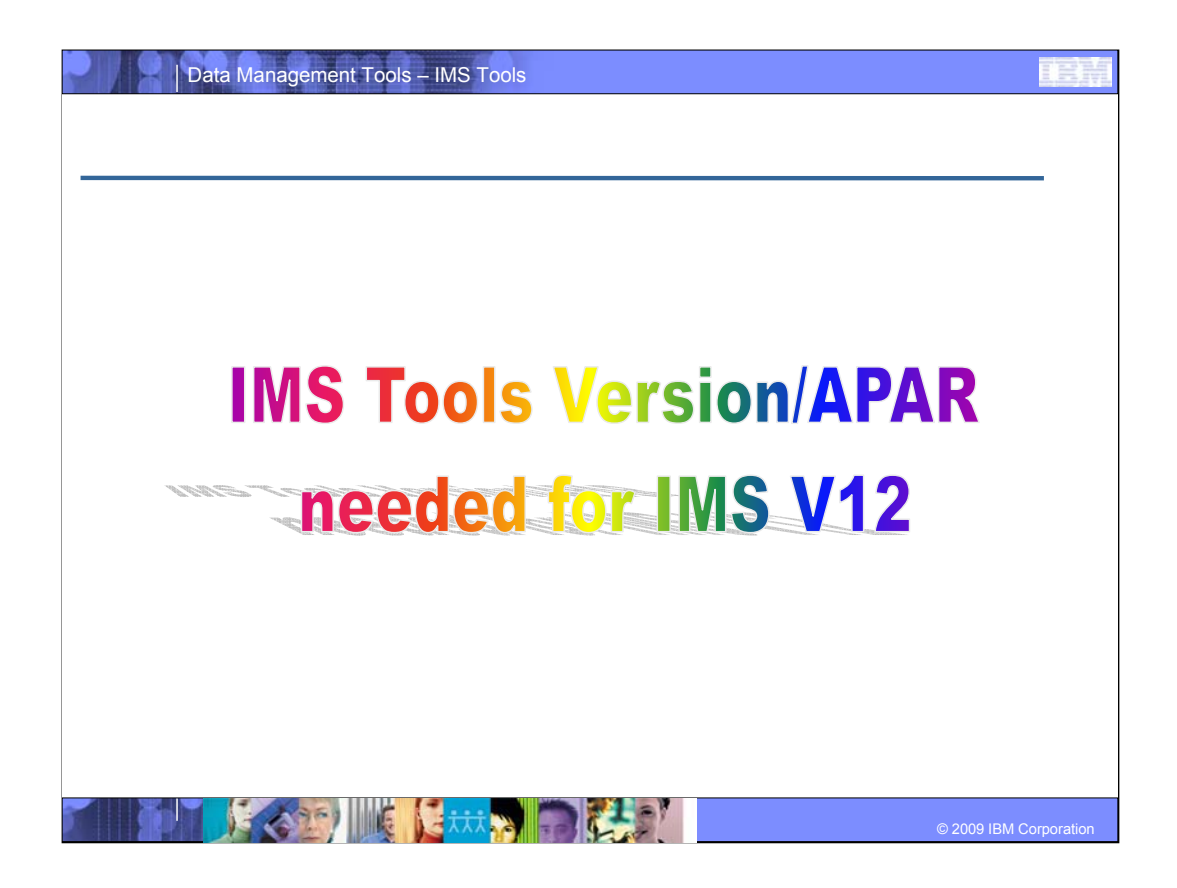

#### Ē

### IMS Tools Supporting V12

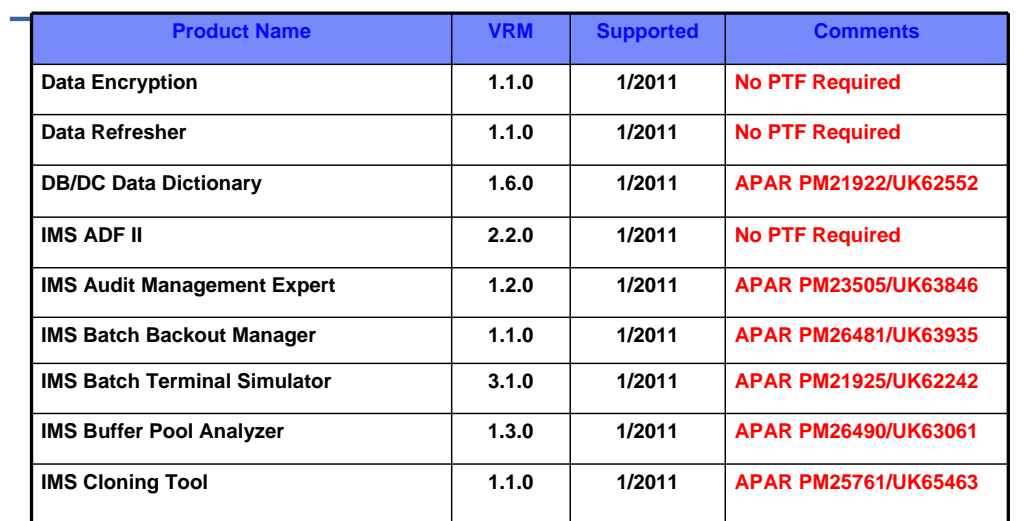

**63 C** 2009 IBM Corporation **6363** 

#### B

### IMS Tools Supporting V12

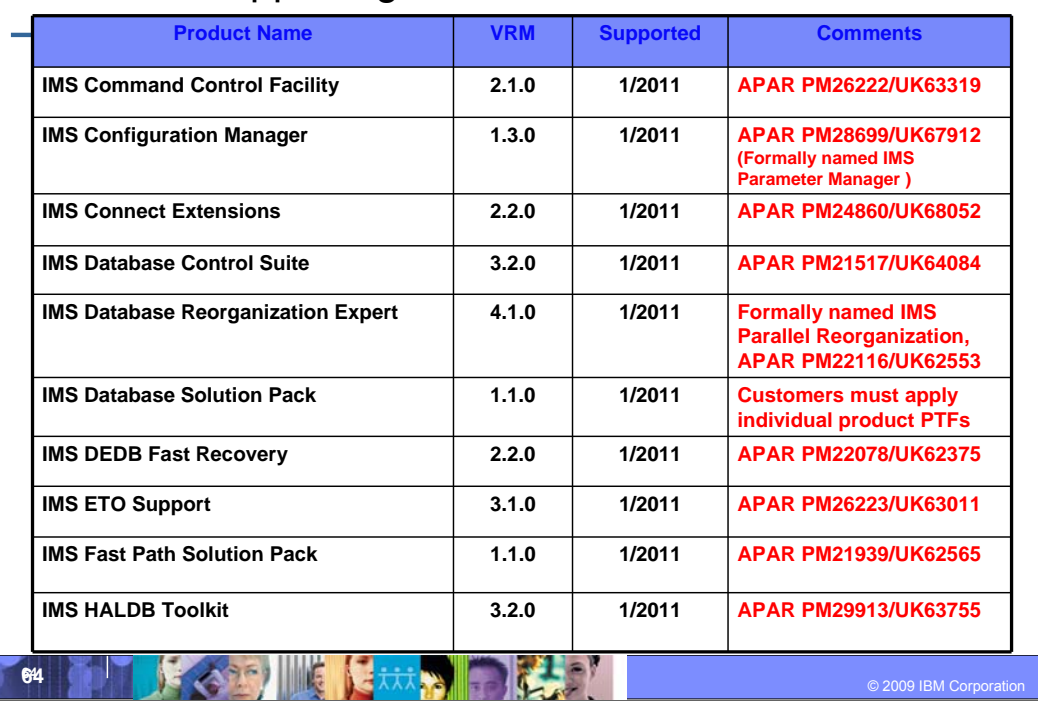

# IMS Tools Supporting V12

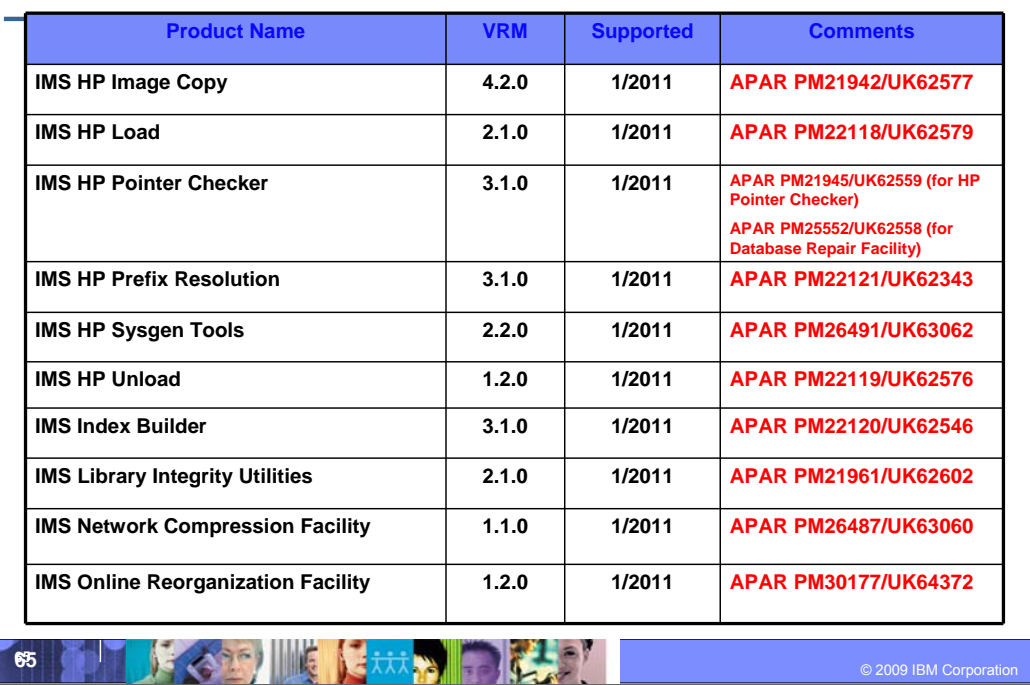

### B

# IMS Tools Supporting V12

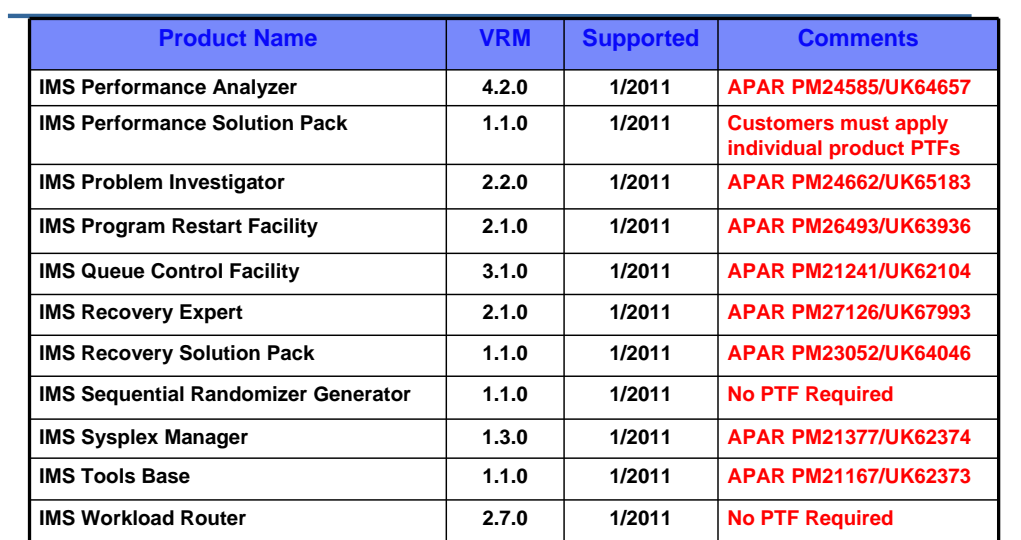

© 2009 IBM Corporation **6666**

# IMS Tools with special circumstances

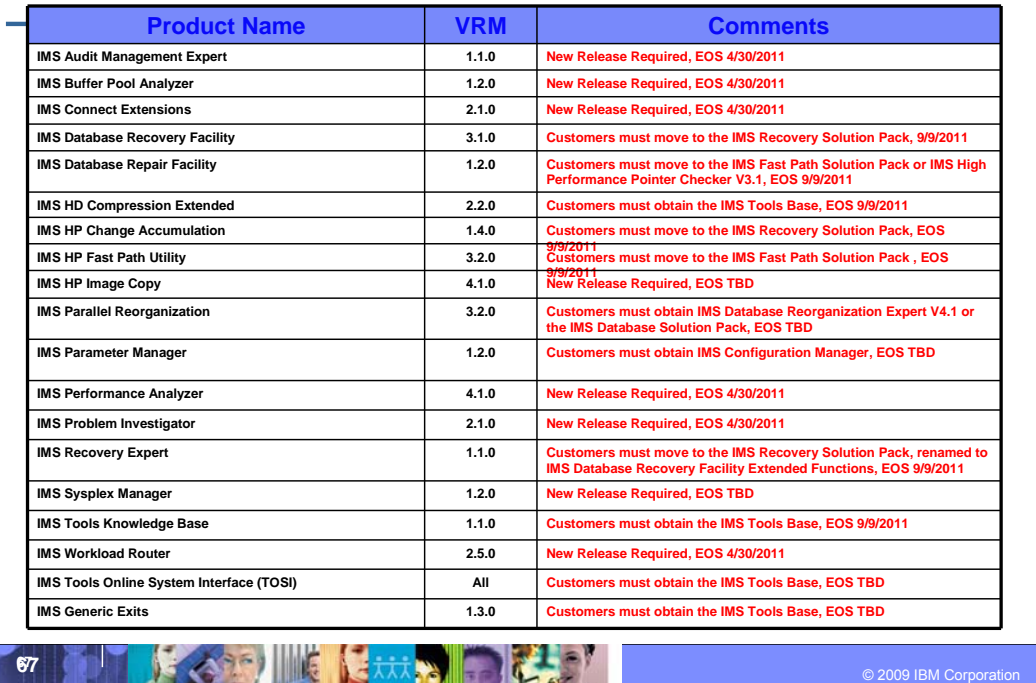